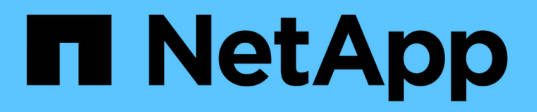

## **SnapManager for Oracle** のコマンドリファレンスを参照してください SnapManager Oracle

NetApp October 04, 2023

This PDF was generated from https://docs.netapp.com/ja-jp/snapmanageroracle/windows/reference\_the\_smosmsap\_server\_restart command.html on October 04, 2023. Always check docs.netapp.com for the latest.

# 目次

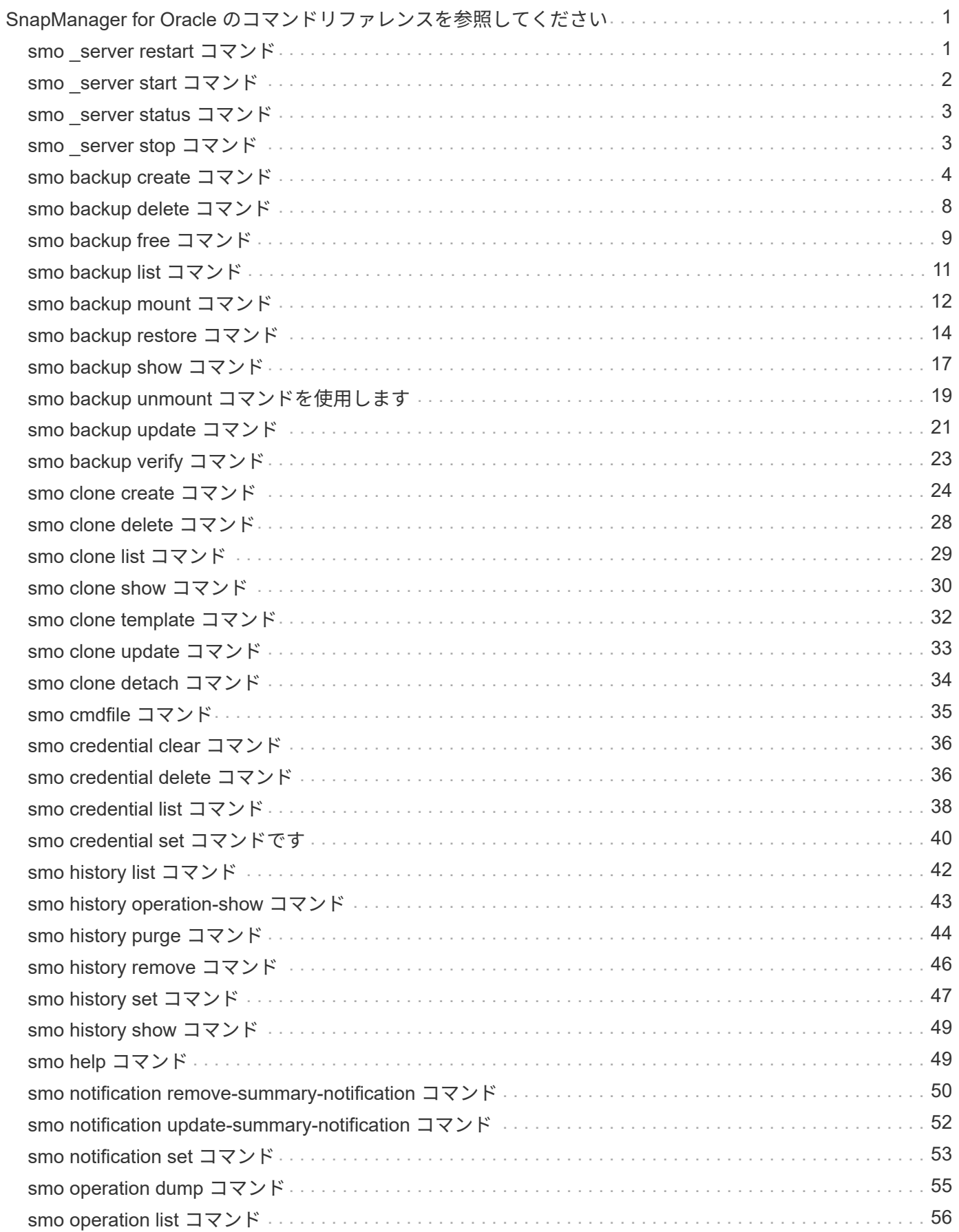

![](_page_2_Picture_1.jpeg)

## <span id="page-3-0"></span>**SnapManager for Oracle** のコマンドリファレンス を参照してください

SnapManager コマンドリファレンスには、コマンドとともに指定する有効な使用構文、 オプション、パラメータ、および引数と例が記載されています。

コマンドの使用に関しては、次の問題があります。

- コマンドでは大文字と小文字が区別されます。
- SnapManager で使用できる文字数は最大 200 文字で、ラベルの文字数は最大 80 文字です。
- ホスト上のシェルでコマンド・ラインに表示できる文字数が制限されている場合は、 cmdfile コマンドを 使用してください。
- プロファイル名またはラベル名にはスペースを使用しないでください。
- クローン仕様では、クローンの場所にスペースを使用しないでください。

SnapManager では、次の 3 つのレベルのメッセージをコンソールに表示できます。

- エラーメッセージ
- 警告メッセージ
- 情報メッセージ

メッセージの表示方法を指定できます。何も指定しない場合、 SnapManager はエラーメッセージと警告のみ をコンソールに表示します。SnapManager がコンソールに表示する出力量を制御するには、次のいずれかの コマンドラインオプションを使用します。

• -quiet :エラー・メッセージのみをコンソールに表示します。

• -verbose :エラー、警告、および情報メッセージがコンソールに表示されます。

![](_page_3_Picture_15.jpeg)

デフォルトの動作や、表示用に指定した詳細レベルに関係なく、 SnapManager は常にすべて のメッセージタイプをログファイルに書き込みます。

## <span id="page-3-1"></span>**smo \_server restart** コマンド

このコマンドは、 SnapManager ホストサーバを再起動し、 root として入力します。

構文

 smo\_server restart [-quiet | -verbose]

#### パラメータ

 $• *$  - Quiet  $*$ 

エラー・メッセージのみがコンソールに表示されるように指定します。デフォルトでは、エラーおよび警 告メッセージが表示されます。

• \* -verbose \*

エラー、警告、および情報メッセージがコンソールに表示されるように指定します。

コマンドの例

次に、ホスト・サーバを再起動する例を示します。

smo\_server restart

## <span id="page-4-0"></span>**smo \_server start** コマンド

このコマンドは、 SnapManager for Oracle ソフトウェアが稼働しているホスト・サーバ を起動します。

#### 構文

```
  smo_server start
\[-quiet \| -verbose\]
```
### パラメータ

#### $• * -$  Quiet  $*$

エラー・メッセージのみがコンソールに表示されるように指定します。デフォルトでは、エラーおよび警 告メッセージが表示されます。

• \* -verbose \*

エラー、警告、および情報メッセージがコンソールに表示されるように指定します。

コマンドの例

次に、ホスト・サーバを起動する例を示します。

```
smo_server start
SMO-17100: SnapManager Server started on secure port 25204 with PID 11250
```
## <span id="page-5-0"></span>**smo \_server status** コマンド

smo server status コマンドを実行すると、 SnapManager ホスト・サーバのステータス を表示できます。

#### 構文

```
  smo_server status
\[-quiet \| -verbose\]
```
### パラメータ

 $\cdot$  \* - Quiet \*

エラー・メッセージのみがコンソールに表示されるように指定します。デフォルトでは、エラーおよび警 告メッセージが表示されます。

• \* -verbose \*

エラー、警告、および情報メッセージがコンソールに表示されるように指定します。

例

次の例は、ホストサーバのステータスを表示します。

```
smo_server status
SMO-17104: SnapManager Server version 3.3.1 is running on secure port
25204 with PID 11250
   and has 0 operations in progress.
```
## <span id="page-5-1"></span>**smo \_server stop** コマンド

このコマンドは、 SnapManager ホスト・サーバを停止し、ルートに入力します。

#### 構文

```
  smo_server stop
\[-quiet \| -verbose\]
```
### パラメータ

 $\cdot$  \* - Quiet \*

エラー・メッセージのみがコンソールに表示されるように指定します。デフォルトでは、エラーおよび警 告メッセージが表示されます。

• \* -verbose \*

エラー、警告、および情報メッセージがコンソールに表示されるように指定します。

コマンドの例

次に、 smo \_server stop コマンドの使用例を示します。

smo\_server stop

## <span id="page-6-0"></span>**smo backup create** コマンド

backup create コマンドを実行すると、 1 つ以上のストレージシステム上にデータベー スバックアップを作成できます。

構文

![](_page_6_Picture_9.jpeg)

このコマンドを実行する前に、 profile create コマンドを使用してデータベースプロファイルを 作成する必要があります。

```
  smo backup create
-profile profile name
{\{\vert\} \{-full \setminus \{-auto \setminus \vert -online \setminus \vert -offline \setminus \vert -retain \setminus \{-hourly \setminus \vert -daily \setminus \vert -c} \} \}-weekly \| -monthly \| -unlimited\} \[-verify\] |
\[\frac{\delta}{\delta} \right]\[-tablespaces tablespaces \[tablespaces\]\] \[-label label\] \{-auto \|
-online \| -offline\}
\{[-\text{return } \{-\text{hourly } \} \ -\text{daily } \} \ -\text{mently } \} \ -\text{multiv}verify\] |
\[-archivelogs \[-label label\]\] \[-comment comment\]}
\[-backup-dest path1 \[ , path2\]\]
\[-\text{exclude-dest path1} \mid \text{path2}\]\]\[-prunelogs \{-all \| -until-scn until-scn \| -until-date yyyy-MM-
dd:HH:mm:ss\] \| -before \{-months \| -days \| -weeks \| -hours}}
-prune-dest prune dest1, \[prune dest2\]\]
\[-taskspec taskspec\]
\[\end{bmatrix} [-dump\[\]-force
\[-quiet \| -verbose\]
```
パラメータ

• \* -profile profile\_name \*

バックアップするデータベースに関連するプロファイルの名前を指定します。プロファイルには、データ ベースの識別子およびその他のデータベース情報が含まれています。

• \* - auto オプション \*

データベースがマウント済み状態またはオフライン状態の場合、 SnapManager はオフラインバックアッ プを実行します。データベースが OPEN または ONLINE 状態の場合、 SnapManager はオンライン・バ ックアップを実行します。force オプションを -offline オプションと指定すると、データベースが現在オン ラインである場合でも、 SnapManager によってオフライン・バックアップが強制的に実行されます。

• \* - オンラインオプション \*

オンライン・データベース・バックアップを指定します。

◦ ローカルインスタンスがシャットダウン状態で、少なくとも 1 つのインスタンスがオープン状態の場 合は、 -force オプションを使用して、ローカルインスタンスを MOUNTED 状態に変更できます。

◦ オープン状態のインスタンスがない場合は、 -force オプションを使用して、ローカルインスタンスを オープン状態に変更できます。

• \* -offline オプション \*

データベースがシャットダウン状態のときに、オフラインバックアップを実行するように指定します。デ ータベースが OPEN または MOUNTED の場合には、バックアップは失敗します。force オプションを使 用した場合、 SnapManager はデータベースの状態を変更し、オフライン・バックアップのためにデータ ベースをシャットダウンしようとします。

• \* - フルオプション \*

データベース全体がバックアップされます。これには、すべてのデータ、アーカイブログ、および制御フ ァイルが含まれます。アーカイブ REDO ログおよび制御ファイルは、実行するバックアップのタイプに 関係なくバックアップされます。データベースの一部だけをバックアップする場合は、 -files オプション または -tablespaces オプションを使用します。

• \* -data\* オプション \*

データファイルを指定します。

• \* - ファイルリスト \*

指定されたデータファイル、およびアーカイブされたログファイルと制御ファイルのみをバックアップし ます。ファイル名のリストはスペースで区切ります。データベースが OPEN 状態の場合、 SnapManager は該当する表領域がオンライン・バックアップ・モードになっているかどうかを確認します。

• \* - 表領域 \*

指定されたデータベースの表領域、およびアーカイブされたログファイルと制御ファイルのみをバックア ップします。表領域名はスペースで区切ります。データベースが OPEN 状態の場合、 SnapManager は該 当する表領域がオンライン・バックアップ・モードになっているかどうかを確認します。

• \* - ラベルラベル \*

このバックアップのオプション名を指定します。この名前はプロファイル内で一意である必要がありま す。名前には、アルファベット、数字、アンダースコア( \_ )、およびハイフン( - )を使用できま す。1 文字目をハイフンにすることはできません。ラベルを指定しない場合、 SnapManager は scope type date 形式でデフォルトのラベルを作成します。

- 範囲は F でフル・バックアップを示し 'P ではパーシャル・バックアップを示します
- type は、オフライン(コールド)バックアップを示す C 、オンライン(ホット)バックアップを示す H 、または自動バックアップを示す A です(例: P\_A\_20081010060037IST )。
- date は、バックアップを作成した年月日、および時刻です。

SnapManager は 24 時間方式のクロックを使用します。

たとえば、 2007 年 1 月 16 日の午後 5 時 45 分 16 分にデータベースをオフラインにしてフルバックアッ プを実行したとします東部標準時、 SnapManager はラベル F\_C\_20070116174516EST を作成します。

• \* -comment string\*

このバックアップに関するコメントを指定します。文字列は一重引用符( ' )で囲みます。

![](_page_8_Picture_9.jpeg)

一部のシェルでは、引用符が除去されます。この場合は、引用符にバックスラッシュ( \ ) を含める必要があります。たとえば、次のように入力する必要があります。「 \ 」これはコ メントです。

• \* -verify オプション \*

Oracle の dbv ユーティリティを実行して、バックアップ内のファイルが破損していないかどうかが検証 されます。

![](_page_8_Picture_13.jpeg)

verify オプションを指定した場合、検証処理が完了するまで、バックアップ処理は完了しま せん。

• \* -force オプション \*

データベースが正しい状態でない場合に、状態を強制的に変更します。たとえば、指定したバックアップ のタイプおよびデータベースの状態に基づいて、 SnapManager によってデータベースの状態がオンライ ンからオフラインに変更されることがあります。

- ローカルインスタンスがシャットダウン状態で、少なくとも 1 つのインスタンスが OPEN 状態の場合 に、 -force オプションを使用すると、ローカルインスタンスが MOUNTED 状態に変更されます。
- OPEN 状態のインスタンスがない場合に、 -force オプションを使用すると、ローカル・インスタンス が OPEN 状態に変更されます。

 $• * -$  Quiet  $*$ 

コンソールにエラーメッセージのみを表示します。デフォルトでは、エラーおよび警告メッセージが表示 されます。

• \* -verbose \*

エラー、警告、および情報メッセージがコンソールに表示されます。

• \* - { -hourly | -daily | -weekly | -monthly | -unlimited } \* を保持できます

バックアップを時間単位、日単位、週単位、月単位、または無制限単位で保持するかどうかを指定しま す。retain オプションが指定されていない場合 ' 保存クラスはデフォルトで -hourly オプションに設定され ますバックアップを無期限に保持するには、 -unlimited オプションを使用します。unlimited オプションを 指定すると、バックアップは保持ポリシーで削除できなくなります。

• \*-archivelogs オプション \*

アーカイブログバックアップを作成します。

• **-backup-dest path1** 、 **[,[path2]**

アーカイブログバックアップ用にバックアップするアーカイブログのデスティネーションを指定します。

• **-exclude-dest path1,[,[path2]**

バックアップから除外するアーカイブログの送信先を指定します。

• \*-prunelogs {-all|-until -scnuntil -scnuntil -dateyyyy-md-dd : HH : mm : ss | -before { -months | -days | -weeks  $|$  -hours  $\}$   $*$ 

バックアップの作成時に指定したオプションに基づいて、アーカイブログデスティネーションからアーカ イブログファイルを削除します。all オプションを指定すると、アーカイブログのデスティネーションから すべてのアーカイブログファイルが削除されます。until SCN オプションを使用すると、指定した System Change Number ( SCN )までアーカイブログファイルが削除されます。until date オプションを使用す ると、指定した期間が経過するまでアーカイブ・ログ・ファイルが削除されます。before オプションを指 定すると、指定した期間(日、月、週、時間)前のアーカイブログファイルが削除されます。

• \*-prune-dest prune\_dest1, prune\_dest2 \*

バックアップの作成時に、アーカイブログデスティネーションからアーカイブログファイルを削除しま す。

• \*-taskspec taskspec \*

バックアップ処理の前処理アクティビティまたは後処理アクティビティに使用できるタスク仕様 XML フ ァイルを指定します。taskspec オプションを指定するときに、 XML ファイルの完全なパスを指定する必 要があります。

• \* -dump オプション \*

データベースバックアップ処理が成功したか失敗したあとにダンプファイルを収集します。

コマンドの例

次のコマンドでは、フルオンラインバックアップを作成し、セカンダリストレージにバックアップを作成し て、保持ポリシーを daily に設定します。

```
smo backup create -profile SALES1 -full -online
-label full backup sales May -profile SALESDB -force -retain -daily
Operation Id [8abc01ec0e79356d010e793581f70001] succeeded.
```
• 関連情報 \*

[データベースバックアップを作成しています](https://docs.netapp.com/ja-jp/snapmanager-oracle/windows/task_creating_database_backups.html)

[smo profile create](#page-62-0) [コマンド](#page-62-0)

## <span id="page-10-0"></span>**smo backup delete** コマンド

backup delete コマンドを実行すると、クローン作成に使用したバックアップや失敗した バックアップなど、自動的に削除されないバックアップを削除できます。保持するバッ クアップは、保持クラスを変更することなく、無制限に削除できます。

構文

```
  smo backup delete
-profile profile name
[-label \setminus [-data \setminus [-archivelogs \setminus ] \setminus [-id \; guide \setminus [-al] \setminus ]-force
\[\ \\[-quiet \| -verbose\]
```
パラメータ

• \* -profile profile\_name \*

削除するバックアップに関連付けられたデータベースを指定します。プロファイルには、データベースの 識別子およびその他のデータベース情報が含まれています。

• **-id GUID**

指定した GUID を持つバックアップを指定します。GUID はバックアップを作成するときに SnapManager によって生成されます。各バックアップの GUID を表示する場合は、 smo backup list コマ ンドを使用します。

• \* - ラベルラベル \*

指定したラベルを持つバックアップを指定します。必要に応じて、バックアップの範囲をデータファイル またはアーカイブログとして指定します。

• **-data**

データファイルを指定します。

#### • **-archivelogs**

アーカイブログファイルを指定します。

• \* - すべて \*

すべてのバックアップを指定します。指定したバックアップだけを削除するには、 -id または -label オプ ションを使用します。

• \* -dump\*

バックアップの削除処理が成功したか失敗したあとにダンプファイルを収集します。

 $\cdot$  \* -force \*

バックアップを強制的に削除します。バックアップに関連付けられたリソースを解放する際に問題が発生 した場合も、 SnapManager はバックアップを削除します。たとえば、バックアップが Oracle Recovery Manager ( RMAN )でカタログ化されていても、 RMAN データベースが存在しない場合、 -force を指定 すると指定すると、 RMAN に接続できない場合でもバックアップが削除されます。

 $\cdot$  \* - Quiet \*

コンソールにエラーメッセージのみを表示します。デフォルトでは、エラーおよび警告メッセージが表示 されます。

• \* -verbose \*

エラー、警告、および情報メッセージがコンソールに表示されます。

例

次の例は、バックアップを削除します。

smo backup delete -profile SALES1 -label full backup sales May Operation Id [8abc01ec0e79004b010e79006da60001] succeeded.

• 関連情報 \*

[バックアップを](https://docs.netapp.com/ja-jp/snapmanager-oracle/windows/task_deleting_backups.html)[削](https://docs.netapp.com/ja-jp/snapmanager-oracle/windows/task_deleting_backups.html)[除する](https://docs.netapp.com/ja-jp/snapmanager-oracle/windows/task_deleting_backups.html)

[smo profile create](#page-62-0) [コマンド](#page-62-0)

[smo profile update](#page-72-0) [コマンド](#page-72-0)

## <span id="page-11-0"></span>**smo backup free** コマンド

バックアップメタデータをリポジトリから削除せずにバックアップの Snapshot コピー を解放するには、 backup free コマンドを実行します。

```
  smo backup free
-profile profile name
[-label \setminus [-data \setminus [-archivelogs \setminus ] \setminus [-id \; guide \setminus [-all \setminus ]-force
\[\ \\[-quiet \| -verbose\]
```
#### パラメータ

• \* -profile profile\_name \*

解放するバックアップに関連付けられたプロファイルを指定します。プロファイルには、データベースの 識別子およびその他のデータベース情報が含まれています。

• **-id GUID**

指定した GUID を持つバックアップのリソースを指定します。GUID はバックアップを作成するときに SnapManager によって生成されます。各バックアップの GUID を表示する場合は、 smo backup list コマ ンドを使用します。verbose オプションを指定して、バックアップ ID を表示します。

• \* - ラベルラベル \*

指定したラベルを持つバックアップを指定します。

• **-data**

データファイルを指定します。

• **-archivelogs**

アーカイブログファイルを指定します。

• \* - すべて \*

すべてのバックアップを指定します。代わりに、指定されたバックアップを削除するには、 -id または -label オプションを使用します。

• \* -force \*

Snapshot コピーを強制的に削除します。

 $\cdot$  \* - Quiet \*

コンソールにエラーメッセージのみを表示します。デフォルトでは、エラーおよび警告メッセージが表示 されます。

• \* -verbose \*

エラー、警告、および情報メッセージがコンソールに表示されます。

例

次に、バックアップを解放する例を示します。

smo backup free -profile SALES1 -label full backup sales May Operation Id [8abc01ec0e79004b010e79006da60001] succeeded.

• 関連情報 \*

[バックアップの](https://docs.netapp.com/ja-jp/snapmanager-oracle/windows/task_freeing_backups.html)[解放](https://docs.netapp.com/ja-jp/snapmanager-oracle/windows/task_freeing_backups.html)

## <span id="page-13-0"></span>**smo backup list** コマンド

backup list コマンドを実行すると、保持クラスや保護ステータスに関する情報など、プ ロファイル内のバックアップに関する情報を表示できます。

構文

```
  smo backup list
-profile profile name
-delimiter character
[-data | -archivelogs | -all]
\[-quiet \| -verbose\]
```
### パラメータ

• \* -profile profile\_name \*

バックアップをリスト表示するプロファイルを指定します。プロファイルには、データベースの識別子お よびその他のデータベース情報が含まれています。

• \* - 区切り文字 \*

各行を別々の行に表示します。行の属性は、指定された文字で区切られます。

• **-data**

データファイルを指定します。

• **-archivelogs**

アーカイブログファイルを指定します。

• \* - Quiet \*

コンソールにエラーメッセージのみを表示します。デフォルトでは、エラーおよび警告メッセージが表示 されます。

• \* -verbose \*

エラー、警告、および情報メッセージがコンソールに表示されます。verbose オプションを指定して、バ ックアップ ID を表示します。

例

次に、プロファイル SALES1 のバックアップをリスト表示する例を示します。

![](_page_14_Picture_131.jpeg)

• 関連情報 \*

[バックアップのリストを表示します](https://docs.netapp.com/ja-jp/snapmanager-oracle/windows/task_viewing_a_list_of_backups.html)

## <span id="page-14-0"></span>**smo backup mount** コマンド

外部ツールを使用してリカバリ処理を実行するには、 backup mount コマンドを実行し てバックアップをマウントします。

### 構文

```
  smo backup mount
-profile profile name
[-label \ \{-label \ \dfrac{\dfrac{1}{\dfrac{1}{[-host host]
\lceil -\text{dump}\rceil[-quiet | -verbose]
```
#### パラメータ

• \* -profile profile\_name \*

マウントするバックアップに関連付けられたプロファイルを指定します。プロファイルには、データベー スの識別子およびその他のデータベース情報が含まれています。

#### • **-id GUID**

指定した GUID を持つバックアップをマウントします。GUID はバックアップを作成するときに SnapManager によって生成されます。各バックアップの GUID を表示する場合は、 smo backup list コマ ンドを使用します。

• \* - ラベルラベル \*

指定したラベルを持つバックアップをマウントします。

• **-data**

データファイルを指定します。

• **-archivelogs**

アーカイブログファイルを指定します。

• \* - ホストホストホスト \*

バックアップをマウントするホストを指定します。

 $\cdot$  \* -dump\*

マウント処理が成功したか失敗したあとにダンプファイルを収集します。

 $\cdot$  \* - Quiet \*

コンソールにエラーメッセージのみを表示します。デフォルト設定では、エラーおよび警告メッセージが 表示されます。

• \* -verbose \*

エラー、警告、および情報メッセージがコンソールに表示されます。

このコマンドは、Oracle Recovery Manager (RMAN) などの外部ツールを使用する場合に のみ使用する必要があります。smo backup restore コマンドを使用してバックアップをリスト アする場合は、バックアップのマウントが SnapManager によって自動的に処理されます。こ のコマンドを実行すると、 Snapshot コピーがマウントされているパスのリストが表示されま す。このリストは、 -verbose オプションを指定した場合のみ表示されます。

#### 例

 $\bigcap$ 

次に、バックアップをマウントする例を示します。

```
smo backup mount -profile SALES1 -label full backup sales May -verbose
[INFO ]: SMO-13051: Process PID=6852
[INFO ]: SMO-13036: Starting operation Backup Mount on host
hadley.domain.private
[INFO ]: SMO-13036: Starting operation Backup Mount on host
hadley.domain.private
[INFO ]: SMO-13046: Operation GUID 8abc01573883daf0013883daf5ac0001
starting on Profile FAS_P1
[INFO ]: SD-00025: Beginning to connect filesystem(s) [I:\] from snapshot
smo fas p1 fasdb d h 2 8abc0157388344bc01388344c2d50001 0.
[INFO ]: SD-00016: Discovering storage resources for
C:\SnapManager_auto_mounts\I-2012071400592328_0.
[INFO ]: SD-00017: Finished storage discovery for
C:\SnapManager_auto_mounts\I-2012071400592328_0
[INFO ]: SD-00026: Finished connecting filesystem(s) [I:\] from snapshot
smo fas p1 fasdb d h 2 8abc0157388344bc01388344c2d50001 0.
[INFO ]: SD-00025: Beginning to connect filesystem(s) [H:\] from snapshot
smo fas p1 fasdb d h 1 8abc0157388344bc01388344c2d50001 0.
[INFO ]: SD-00016: Discovering storage resources for
C:\SnapManager_auto_mounts\H-2012071400592312_0.
[INFO ]: SD-00017: Finished storage discovery for
C:\SnapManager_auto_mounts\H-2012071400592312_0.
[INFO ]: SD-00026: Finished connecting filesystem(s) [H:\] from snapshot
smo fas p1 fasdb d h 1 8abc0157388344bc01388344c2d50001 0.
[INFO ]: SMO-13048: Backup Mount Operation Status: SUCCESS
[INFO ]: SMO-13049: Elapsed Time: 0:19:05.620
```
• 関連情報 \*

[バックアップのマウント](https://docs.netapp.com/ja-jp/snapmanager-oracle/windows/task_mounting_backups.html)

## <span id="page-16-0"></span>**smo backup restore** コマンド

backup restore コマンドを実行してデータベースまたはデータベースの一部のバックア ップをリストアし、必要に応じてデータベース情報をリカバリすることができます。

構文

```
  smo backup restore
-profile profile name
\[-label label \| -id id\]
\[-files files \[files...\] \|
-tablespaces tablespaces \[tablespaces...\]\] \|
-complete \| -controlfiles\]
\[-recover \{-alllogs \| -nologs \| -until until\} \[-using-backup-
controlfile\] \]
\[-restorespec restorespec \| \]\]
\[-preview\]
\[-recover-from-location path1 \[, path2\]\]
\[-taskspec taskspec\]
\[\ \\[-force\]
\[-quiet \| -verbose\]
```

```
パラメータ
```
• \* -profile profile\_name \*

リストアするデータベースを指定します。プロファイルには、データベースの識別子およびその他のデー タベース情報が含まれています。

• \* - ラベル名 \*

指定したラベルを持つバックアップをリストアします。

• **-id GUID**

指定した GUID を持つバックアップをリストアします。GUID はバックアップを作成するときに SnapManager によって生成されます。各バックアップの GUID を表示する場合は、 smo backup list コマ ンドを使用します。

• \* すべてのファイルまたは指定されたファイルを選択 \*

必要に応じて、次のいずれかのオプションを使用できます。

- -complete :バックアップ内のすべてのデータ・ファイルをリストアします。
- -tablespaceslist :指定した表領域のみをバックアップからリストアします。

リスト内で名前を区切るには、スペースを使用する必要があります。

◦ -fileslist :指定したデータ・ファイルだけをバックアップからリストアします。

リスト内で名前を区切るには、スペースを使用する必要があります。データベースが稼働している場 合、 SnapManager はファイルを含む表領域がオフラインであることを確認します。

• \*-controlfiles \*

制御ファイルをリストアします。SnapManager では、バックアップ内のデータ・ファイルと制御ファイ ルを一度にリストアできます。controlfiles オプションは、 -complete 、 -tablespaces 、 -files などのリス トア範囲パラメータから独立しています。

#### • **-recover**

リストア後にデータベースをリカバリします。また、次のいずれかのオプションを使用して、 SnapManager でデータベースのリカバリ・ポイントを指定する必要があります。

◦ -nologs :バックアップ時点までデータベースをリカバリし、ログを適用しない

このパラメータは、オンラインバックアップまたはオフラインバックアップに使用できます。

- -alllogs :データベースを最後のトランザクションまたはコミットまでリカバリし、必要なすべてのロ グを適用します。
- - 終了日:指定された日時までデータベースをリカバリします。

年 - 月 - 日:時:分:秒( yyyy-mm-dd : hh : mm : ss )の形式を使用する必要があります。デー タベースの設定に応じて、 12 時間形式または 24 時間形式のどちらかを使用してください。

- -until scn :指定したシステム変更番号( SCN )に達するまで、データファイルをロールフォワード します。
- -use-backup-controlfile :バックアップ制御ファイルを使用してデータベースをリカバリします。
- \* -restorespec \*

元の各 Snapshot コピーがアクティブファイルシステムにマッピングされているため、データをアクティ ブファイルシステムにリストアし、指定したデータからリストアすることができます。オプションを指定 しない場合、 SnapManager はプライマリストレージ上の Snapshot コピーからデータをリストアしま す。次のいずれかのオプションを指定できます。

◦ -restorespec :リストアするデータおよびリストア形式を指定します。

• \* - プレビュー \*

次の情報を表示します。

- 各ファイルのリストアに使用するリストアメカニズム(ストレージ側のファイルシステムのリスト ア、ストレージ側のファイルのリストア、またはホスト側のファイルコピーのリストア
- 各ファイルのリストアに、より効率的なメカニズムが使用されていない理由。 -preview オプションを 使用している場合は -verbose オプションを指定すると、次の点を確認する必要があります。
- force オプションは、コマンドには影響しません。
- recover オプションは ' コマンドには影響しませんリストア処理をプレビューするには、データベース をマウントする必要があります。リストア計画をプレビューする際に、データベースが現在マウント されていない場合は、 SnapManager によってデータベースがマウントされます。データベースをマ ウントできない場合、コマンドは失敗し、 SnapManager はデータベースを元の状態に戻します。

preview オプションを指定すると、最大 20 個のファイルが表示されます。smo .config ファイルに表示す るファイルの最大数を設定することができます。

• \* -recovery-from-location\*

アーカイブログファイルの外部アーカイブログの場所を指定します。SnapManager は外部の場所からア ーカイブログファイルを取得し、リカバリプロセスに使用します。

• **-taskspec**

リストア処理の前処理アクティビティまたは後処理アクティビティのタスク仕様 XML ファイルを指定し ます。タスク仕様 XML ファイルの完全なパスを指定する必要があります。

• \* -dump\*

リストア処理後にダンプファイルを収集するように指定します。

 $\cdot$  \* -force \*

必要に応じて、データベースの状態を現在の状態よりも低い状態に変更します。

デフォルトでは、 SnapManager は処理中にデータベースを高いレベルの状態に変更できま す。SnapManager でデータベースを高いレベルの状態に変更する場合、このオプションは必要ありませ  $h_{\alpha}$ 

 $\cdot$  \* - Quiet \*

コンソールにエラーメッセージのみを表示します。デフォルト設定では、エラーおよび警告メッセージが 表示されます。

• \* -verbose \*

エラー、警告、および情報メッセージがコンソールに表示されます。このオプションを使用すると、より 効率的なリストアプロセスでファイルをリストアできなかった理由を確認できます。

#### 例

次に、データベースおよび制御ファイルをリストアする例を示します。

smo backup restore -profile SALES1 -label full backup sales May -complete -controlfiles -force

• 関連情報 \*

[データベースバックアップのリストア](https://docs.netapp.com/ja-jp/snapmanager-oracle/windows/concept_restoring_database_backup.html)

[別の場所か](https://docs.netapp.com/ja-jp/snapmanager-oracle/windows/task_restoring_backups_from_an_alternate_location.html)[ら](https://docs.netapp.com/ja-jp/snapmanager-oracle/windows/task_restoring_backups_from_an_alternate_location.html)[のバックアップのリストア](https://docs.netapp.com/ja-jp/snapmanager-oracle/windows/task_restoring_backups_from_an_alternate_location.html)

[リストア仕様を作成しています](https://docs.netapp.com/ja-jp/snapmanager-oracle/windows/task_creating_restore_specifications.html)

## <span id="page-19-0"></span>**smo backup show** コマンド

backup show コマンドを使用すると、バックアップの保護ステータス、バックアップ保

### 持クラス、プライマリストレージとセカンダリストレージ上のバックアップなど、バッ クアップに関する詳細情報を表示できます。

### 構文

```
  smo backup show
-profile profile name
[-label \ \{-label \ \dfrac{\dfrac{1}{\dfrac{1}{\[-quiet \| -verbose\]
```
### パラメータ

• \* -profile profile\_name \*

バックアップを表示するプロファイルを指定します。プロファイルには、データベースの識別子およびそ の他のデータベース情報が含まれています。

• \* - ラベルラベル \*

バックアップのラベルを指定します。

• **-data**

データファイルを指定します。

• **-archivelogs**

アーカイブログファイルを指定します。

 $\bullet$  \* -id id \*

バックアップ ID を指定します。

 $• * -$  Quiet  $*$ 

コンソールにエラーメッセージのみを表示します。デフォルトでは、エラーおよび警告メッセージが表示 されます。

• \* -verbose \*

クローンおよび検証情報のほかに、エラー、警告、および情報メッセージがコンソールに表示されます。

例

次に、バックアップの詳細情報の例を示します。

smo backup show -profile SALES1 -label BTNFS -verbose Backup id: 8abc013111a450480111a45066210001 Backup status: SUCCESS Primary storage resources: EXISTS Protection sate: NOT REQUESTED Retention class: DAILY Backup scope: FULL Backup mode: OFFLINE Mount status: NOT MOUNTED Backup label: BTNFS Backup comment: RMAN Tag: SMO\_BTNFS\_1175283108815 Backup start time: 2007-03-30 15:26:30 Backup end time: 2007-03-30 15:34:13 Verification status: OK Backup Retention Policy: NORMAL Backup database: hsdb1 Checkpoint: 2700620 Tablespace: SYSAUX Datafile: E:\disks\data\sysaux01.dbf [ONLINE] ... Control Files: File: E:\disks\data\control03.ctl ... Archive Logs: File: E:\disks\data\archive logs\2 131 626174106.dbf ... Host: Host1 File: E:\disks\data\hsdb\SMOBakCtl 1175283005231 0 ... Volume: hs\_data Snapshot: SMO\_HSDBR\_hsdb1\_F\_C\_1 8abc013111a450480111a45066210001\_0 File: E:\disks\data\hsdb\SMOBakCtl 1175283005231 0 ...

• 関連情報 \*

[バックアップの詳細を表示しています](https://docs.netapp.com/ja-jp/snapmanager-oracle/windows/task_viewing_backup_details.html)

## <span id="page-21-0"></span>**smo backup unmount** コマンドを使用します

backup unmount コマンドを実行して、バックアップをアンマウントできます。

構文

```
  smo backup unmount
-profile profile name
[-label \ \{-label \ \left\{\n-\\widehat{\hspace{1em}}\nabla\} \]\[-force\]
\[\ \\[-quiet \| -verbose\]
```
#### パラメータ

• \* -profile profile\_name \*

バックアップをアンマウントするプロファイルを指定します。プロファイルには、データベースの識別子 およびその他のデータベース情報が含まれています。

 $\bullet$  \* -id id \*

指定した GUID を持つバックアップをアンマウントします。GUID はバックアップを作成するときに SnapManager によって生成されます。各バックアップの GUID を表示する場合は、 smo backup list コマ ンドを使用します。

• \* - ラベルラベル \*

指定したラベルを持つバックアップをアンマウントします。

• **-data**

データファイルを指定します。

• **-archivelogs**

アーカイブログファイルを指定します。

• \* -dump\*

アンマウント処理が成功または失敗したあとにダンプファイルを収集します。

• \* -force \*

バックアップに関連付けられたリソースを解放する際に問題が発生した場合も、バックアップをアンマウ ントします。SnapManager がバックアップをアンマウントし、関連付けられているすべてのリソースを クリーンアップします。ログにアンマウント処理が正常に完了したことが記録されていますが、ログにエ ラーがある場合は、リソースを手動でクリーンアップしなければならないことがあります。

 $• * -$  Quiet  $*$ 

コンソールにエラーメッセージのみを表示します。デフォルトでは、エラーおよび警告メッセージが表示 されます。

• \* -verbose \*

エラー、警告、および情報メッセージがコンソールに表示されます。

例

次に、アンマウント処理の例を示します。

# smo backup unmount -label test -profile SALES1 -verbose

```
[INFO ]: SMO-13051: Process PID=9788
[INFO ]: SMO-13036: Starting operation Backup Unmount on host
hadley.domain.private
[INFO ]: SMO-13036: Starting operation Backup Unmount on host
hadley.domain.private
[INFO ]: SMO-13046: Operation GUID 8abc015738849a3d0138849a43900001
starting on Profile FAS_P1
[INFO ]: SD-00031: Beginning to disconnect filesystem(s)
[C:\mathrm{SnapManager} auto mounts\H-2012071400592312_0,
C:\SnapManager_auto_mounts\I-2012071400592328_0].
[INFO ]: SD-00032: Finished disconnecting filesystem(s)
[C:\SnapManager_auto_mounts\H-2012071400592312_0,
C:\SnapManager_auto_mounts\I-2012071400592328_0].
[INFO ]: SMO-13048: Backup Unmount Operation Status: SUCCESS
[INFO ]: SMO-13049: Elapsed Time: 0:07:26.754
```
• 関連情報 \*

[バックアップのアンマウント](https://docs.netapp.com/ja-jp/snapmanager-oracle/windows/task_unmounting_backups.html)

## <span id="page-23-0"></span>**smo backup update** コマンド

バックアップ保持ポリシーは、 backup update コマンドを実行して更新できます。

構文

```
  smo backup update
-profile profile name
[-label \setminus [-data \setminus ] -archivelogs \setminus ] \setminus [-id \quad quid \setminus ]\[-retain \{-hourly \| -daily \| -weekly \| -monthly \| -unlimited\}\]
\[-comment comment_text\]
[-quiet | -verbose]
```
### パラメータ

• \* -profile profile\_name \*

バックアップを更新するプロファイルを指定します。プロファイルには、データベースの識別子およびそ の他のデータベース情報が含まれています。

• **-id GUID**

指定した GUID を持つバックアップを検証します。GUID はバックアップを作成するときに SnapManager によって生成されます。各バックアップの GUID を表示する場合は、 smo backup list コマ ンドを使用します。

• \* - ラベルラベル \*

バックアップのラベルと範囲をデータファイルまたはアーカイブログとして指定します。

• **-data**

データファイルを指定します。

• **-archivelogs**

アーカイブログファイルを指定します。

• \* -comment comment text \*

バックアップの更新に関するテキスト(最大 200 文字)を入力します。スペースを含めることができま す。

 $\cdot$  \* - Quiet \*

コンソールにエラーメッセージのみを表示します。デフォルトでは、エラーおよび警告メッセージが表示 されます。

• \* -verbose \*

エラー、警告、および情報メッセージがコンソールに表示されます。

• \* - { -hourly | -daily | -weekly | -monthly | -unlimited } \* を保持できます

バックアップを時間単位、日単位、週単位、月単位、または無制限単位で保持するかどうかを指定しま す。retain を指定しない場合、保持クラスはデフォルトで -hourly に設定されます。バックアップを無期 限に保持するには、 -unlimited オプションを使用します。unlimited オプションを指定すると、バックアッ プは削除できなくなります。

#### 例

次の例では、バックアップを更新して保持ポリシーを unlimited に設定しています。

```
smo backup update -profile SALES1 -label full backup sales May
-retain -unlimited -comment save forever monthly backup
```
• 関連情報 \*

[バックアップ](https://docs.netapp.com/ja-jp/snapmanager-oracle/windows/task_changing_the_backup_retention_policy.html)[保持ポ](https://docs.netapp.com/ja-jp/snapmanager-oracle/windows/task_changing_the_backup_retention_policy.html)[リシーを変更する](https://docs.netapp.com/ja-jp/snapmanager-oracle/windows/task_changing_the_backup_retention_policy.html)

[バックアップを](https://docs.netapp.com/ja-jp/snapmanager-oracle/windows/task_retaining_backups_forever.html)[無期](https://docs.netapp.com/ja-jp/snapmanager-oracle/windows/task_retaining_backups_forever.html)[限に](https://docs.netapp.com/ja-jp/snapmanager-oracle/windows/task_retaining_backups_forever.html)[保持](https://docs.netapp.com/ja-jp/snapmanager-oracle/windows/task_retaining_backups_forever.html)

[保持ポ](https://docs.netapp.com/ja-jp/snapmanager-oracle/windows/task_freeing_or_deleting_retention_policy_exempt_backups.html)[リシー](https://docs.netapp.com/ja-jp/snapmanager-oracle/windows/task_freeing_or_deleting_retention_policy_exempt_backups.html)[適](https://docs.netapp.com/ja-jp/snapmanager-oracle/windows/task_freeing_or_deleting_retention_policy_exempt_backups.html)[用除](https://docs.netapp.com/ja-jp/snapmanager-oracle/windows/task_freeing_or_deleting_retention_policy_exempt_backups.html)[外](https://docs.netapp.com/ja-jp/snapmanager-oracle/windows/task_freeing_or_deleting_retention_policy_exempt_backups.html)[バックアップの](https://docs.netapp.com/ja-jp/snapmanager-oracle/windows/task_freeing_or_deleting_retention_policy_exempt_backups.html)[解放](https://docs.netapp.com/ja-jp/snapmanager-oracle/windows/task_freeing_or_deleting_retention_policy_exempt_backups.html)[または](https://docs.netapp.com/ja-jp/snapmanager-oracle/windows/task_freeing_or_deleting_retention_policy_exempt_backups.html)[削](https://docs.netapp.com/ja-jp/snapmanager-oracle/windows/task_freeing_or_deleting_retention_policy_exempt_backups.html)[除](https://docs.netapp.com/ja-jp/snapmanager-oracle/windows/task_freeing_or_deleting_retention_policy_exempt_backups.html)

## <span id="page-25-0"></span>**smo backup verify** コマンド

backup verify コマンドを実行して、バックアップが Oracle で有効な形式になっている かどうかを確認できます。

構文

```
  smo backup verify
-profile profile name
[-label backup name \| \[-id guid\]
\langle[-retain \langle[-hourly \rangle| -daily \langle| -weekly \langle| -monthly \langle| -unlimited\rangle]
\[-force\]
\[\ \\[-quiet \| -verbose\]
```
#### パラメータ

• \* -profile profile\_name \*

バックアップを検証するプロファイルを指定します。プロファイルには、データベースの識別子およびそ の他のデータベース情報が含まれています。

• **-id GUID**

指定した GUID を持つバックアップを検証します。GUID はバックアップを作成するときに SnapManager によって生成されます。各バックアップの GUID を表示する場合は、 smo backup list コマ ンドを使用します。

• \* -label label\_name \*

指定したラベルを持つバックアップを検証します。

• \* -dump\*

バックアップの検証処理が成功したか失敗した場合に、ダンプファイルを収集します。

• \* -force \*

検証処理を実行するために必要な状態にデータベースを強制的に移行します。

 $\cdot$   $*$  - Quiet  $*$ 

コンソールにエラーメッセージのみを表示します。デフォルトでは、エラーおよび警告メッセージが表示 されます。

• \* -verbose \*

エラー、警告、および情報メッセージがコンソールに表示されます。

例

次に、バックアップ検証の例を示します。

smo backup verify -profile SALES1 -label full backup sales May -quiet

DBVERIFY - Verification starting : FILE = C:\SnapManager auto mounts\H-2012071400592312\_0\smo\datafile\data

• 関連情報 \*

[データベースのバックアップの](https://docs.netapp.com/ja-jp/snapmanager-oracle/windows/task_verifying_database_backups.html)[検証](https://docs.netapp.com/ja-jp/snapmanager-oracle/windows/task_verifying_database_backups.html)

## <span id="page-26-0"></span>**smo clone create** コマンド

clone create コマンドを実行して、バックアップされたデータベースのクローンを作成 できます。バックアップはプライマリストレージまたはセカンダリストレージからクロ ーニングできます。

構文

```
  smo clone create
-profile profile name
[-backup-id backup guid \| -backup-label backup label name \| -current\]
-newsid new_sid
\[-host target_host\]
[-label clone_label]
\[-comment string\]
-clonespec full path to clonespec file
]
\[-syspassword syspassword\]
\{( \text{ } \forall i \in \mathbb{N} \mid n \in \mathbb{N} \mid n \in \mathbb{N} \mid n \in \mathbb{N} \} ) \}\[-no-resetlogs \| -recover-from-location path1 \[, path2\]\]\[-taskspec
taskspec\]
\[-\text{dump}\]\[-quiet \| -verbose\]
```

```
パラメータ
```
• \* - プロファイル名 \*

クローニングするデータベースを指定します。プロファイルには、データベースの識別子およびその他の データベース情報が含まれています。

• \* -backup-id GUID\*

指定した GUID を持つバックアップをクローニングします。GUID はバックアップを作成するときに SnapManager によって生成されます。各バックアップの GUID を表示する場合は、 smo backup list -verbose コマンドを使用します。

• \* -backup-label backup label name \*

指定したラベル名を持つバックアップをクローニングするように指定します。

• \* - 現在 \*

データベースの現在の状態からバックアップおよびクローンを作成するように指定します。

![](_page_27_Picture_10.jpeg)

データベースが NOARCHIVELOG モードになっている場合、 SnapManager はオフライン バックアップを作成します。

• \*-newsid new\_sid \*

クローニングされたデータベースに新しい一意の Oracle システム識別子を指定します。システム ID の値 は 8 文字以内で指定します。Oracle では、同じホスト上で同じシステム識別子を持つ 2 つのデータベー スを同時に実行することはできません。

• \* -host target host \*

クローンを作成するホストを指定します。

• \* -label clone\_label \*

クローンのラベルを指定します。

• \* -comment string\*

このクローンについて説明するオプションのコメントを指定します。文字列は一重引用符で囲む必要があ ります。

![](_page_28_Picture_5.jpeg)

一部のシェルでは引用符が削除されます。ご使用のシェルに当てはまる場合は、引用符を バックスラッシュ( \ )でエスケープする必要があります。たとえば、次のように入力する 必要があります。「 This is a comment\ 」

• \* -clonespec full\_path\_to\_clonespec\_file \*

クローン仕様 XML ファイルのパスを指定します。相対パス名または絶対パス名を指定できます。

#### • **-syspassword syspassword**

sys 特権ユーザのパスワードを指定します。

![](_page_28_Picture_11.jpeg)

指定されたデータベースクレデンシャルが sys 特権ユーザに対して同じでない場合は、 sys 特権ユーザのパスワードを指定する必要があります。

• \* - 予約 \*

reserve オプションを yes に設定すると、新しいクローン・ボリュームのためのボリューム・ギャランテ ィ・スペース・リザベーションがオンになります。reserve オプションを no に設定すると、新しいクロー ン・ボリュームのためのボリューム・ギャランティ・スペース・リザベーションがオフになりま す。reserve オプションを inherit に設定すると、新しいクローンは親の Snapshot コピーのスペース・リ ザベーション特性を継承します。デフォルト設定は no です

次の表に、クローニング方法、およびクローン作成処理とその -reserve オプションに対する影響を示しま す。LUN は、どちらの方法でもクローニングできます。

![](_page_28_Picture_258.jpeg)

![](_page_29_Picture_194.jpeg)

#### • **-no-resetlogs**

クローン作成時に resetlogs でデータベースを開かずに、 DBNEWID ユーティリティを実行してデータベ ースのリカバリをスキップするように指定します。

• \* -recovery-from-location\*

アーカイブログバックアップの外部アーカイブログの場所を指定します。 SnapManager は外部の場所か らアーカイブログファイルを取得し、クローニングに使用します。

#### • **-taskspec**

クローン処理の前処理アクティビティまたは後処理アクティビティのタスク仕様 XML ファイルを指定し ます。タスク仕様 XML ファイルの完全なパスを指定する必要があります。

 $\cdot$  \* -dump\*

クローン作成処理のあとにダンプファイルを収集するように指定します。

• \* - Quiet \*

コンソールにエラーメッセージのみを表示します。デフォルト設定では、エラーおよび警告メッセージが 表示されます。

• \* -verbose \*

エラー、警告、および情報メッセージがコンソールに表示されます。

例

次に、このクローン用に作成されたクローン仕様を使用して、バックアップをクローニングする例を示しま す。

smo clone create -profile SALES1 -backup-label full backup sales May -newsid CLONE -label sales1\_clone -clonespec E:\\spec\\clonespec.xml

Operation Id [8abc01ec0e794e3f010e794e6e9b0001] succeeded.

#### • 関連情報 \*

[クローン仕様を作成しています](https://docs.netapp.com/ja-jp/snapmanager-oracle/windows/task_creating_clone_specifications.html)

[バックアップか](https://docs.netapp.com/ja-jp/snapmanager-oracle/windows/task_cloning_databases_from_backups.html)[ら](https://docs.netapp.com/ja-jp/snapmanager-oracle/windows/task_cloning_databases_from_backups.html)[データベースをクロー](https://docs.netapp.com/ja-jp/snapmanager-oracle/windows/task_cloning_databases_from_backups.html)[ニ](https://docs.netapp.com/ja-jp/snapmanager-oracle/windows/task_cloning_databases_from_backups.html)[ングする](https://docs.netapp.com/ja-jp/snapmanager-oracle/windows/task_cloning_databases_from_backups.html)

## <span id="page-30-0"></span>**smo clone delete** コマンド

クローンを削除するには、 clone delete コマンドを実行します。どの処理でもクローン が使用されている場合、クローンは削除できません。

#### 構文

```
  smo clone delete
-profile profile name
\[-id guid \| -label clone_name\]
[-login
\[-username db_username -password db_password -port db_port\]
  ]
\[-syspassword syspassword\]
-force
\[\ \\[-quiet \| -verbose\]
```
### パラメータ

• \* -profile profile\_name \*

削除するクローンが含まれているプロファイルの名前を指定します。プロファイルには、データベースの 識別子およびその他のデータベース情報が含まれています。

 $\cdot$  \* -force \*

クローンに関連付けられたリソースがある場合も、クローンを削除します。

• **-id GUID**

削除するクローンの GUID を指定します。GUID はクローンを作成するときに SnapManager によって生 成されます。各クローンの GUID を表示する場合は、 smo clone list コマンドを使用します。

• \* - ラベル名 \*

削除するクローンのラベルを指定します。

#### • **-syspassword syspassword**

sys 特権ユーザのパスワードを指定します。

![](_page_31_Picture_2.jpeg)

指定されたデータベースクレデンシャルが sys 特権ユーザに対して同じでない場合は、 sys 特権ユーザのパスワードを指定する必要があります。

• \* - ログイン \*

データベースログインの詳細を入力できます。

• \* -username repo\_username \*

データベースへのアクセスに必要なユーザ名を指定します。

• \* -password db\_password \*

データベースへのアクセスに必要なパスワードを指定します。

• \* -port db\_port \*

プロファイルに記述されるデータベースへのアクセスに使用する TCP ポート番号を指定します。

 $\cdot$  \* -dump\*

クローンの削除処理後にダンプファイルを収集するように指定します。

 $• * -$  Quiet  $*$ 

コンソールにエラーメッセージのみを表示します。デフォルトでは、エラーおよび警告メッセージが表示 されます。

• \* -verbose \*

エラー、警告、および情報メッセージがコンソールに表示されます。

例

次の例は、クローンを削除します。

smo clone delete -profile SALES1 -label SALES May Operation Id [8abc01ec0e79004b010e79006da60001] succeeded.

## <span id="page-31-0"></span>**smo clone list** コマンド

このコマンドでは、指定したプロファイルに対応するデータベースのクローンを表示し ます。

```
  smo clone list
-profile profile name
-delimiter character
\[-quiet \| -verbose\]
```
パラメータ

• \* -profile profile\_name \*

プロファイルに関連付けられたクローンのリストを指定します。プロファイルには、データベースの識別 子およびその他のデータベース情報が含まれています。

• \* - 区切り文字 \*

このパラメータを指定すると、各行の属性が指定した文字で区切って表示されます。

• \* - Quiet \*

コンソールにエラーメッセージのみを表示します。デフォルトでは、エラーおよび警告メッセージが表示 されます。

• \* -verbose \*

エラー、警告、および情報メッセージがコンソールに表示されます。

コマンドの例

次に、プロファイル SALES1 内のデータベース・クローンをリスト表示する例を示します。

smo clone list -profile SALES1 -verbose

ID Status SID Host Label Comment -------- ------- ----- ------- ---------- ------- 8ab...01 SUCCESS hsdbc server1 back1clone test comment

• 関連情報 \*

[クローンのリストを表示しています](https://docs.netapp.com/ja-jp/snapmanager-oracle/windows/task_viewing_a_list_of_clones.html)

## <span id="page-32-0"></span>**smo clone show** コマンド

指定したプロファイルのデータベース・クローンに関する情報を表示するには、 clone show コマンドを実行します。

```
  smo clone show
-profile profile name
\[-id guid \| -label clone_name\]
\[-quiet \| -verbose\]
```
パラメータ

• \* -profile profile\_name \*

プロファイルに関連付けられたクローンのリストを指定します。プロファイルには、データベースの識別 子およびその他のデータベース情報が含まれています。

• **-id GUID**

指定した GUID を持つクローンの情報を表示します。GUID はクローンを作成するときに SnapManager によって生成されます。各クローンの GUID を表示する場合は、 smo clone show コマンドを使用しま す。

• \* -label label\_name \*

指定したラベルを持つクローンに関する情報を表示します。

 $• * -$  Quiet  $*$ 

コンソールにエラーメッセージのみを表示します。デフォルトでは、エラーおよび警告メッセージが表示 されます。

• \* -verbose \*

エラー、警告、および情報メッセージがコンソールに表示されます。

例

次の例は、クローンに関する情報を表示します。

smo clone show -profile SALES1 -label full\_backup\_sales\_May -verbose

次の出力は、プライマリストレージ上のバックアップのクローンに関する情報を示しています。

```
Clone id: 8abc013111b916e30111b916ffb40001
Clone status: SUCCESS
Clone SID: hsdbc
Clone label: hsdbc
Clone comment: null
Clone start time: 2007-04-03 16:15:50
Clone end time: 2007-04-03 16:18:17
Clone host: Host1
Filesystem: E:\ssys1\data_clone\
File: E:\ssys1\data clone\hsdb\sysaux01.dbf
File: E:\ssys1\data clone\hsdb\undotbs01.dbf
File: E:\ssys1\data clone\hsdb\users01.dbf
File: E:\ssys1\data clone\hsdb\system01.dbf
File: E:\ssys1\data clone\hsdb\undotbs02.dbf
Backup id: 8abc013111a450480111a45066210001
Backup label: full backup sales May
Backup SID: hsdb1
Backup comment:
Backup start time: 2007-03-30 15:26:30
Backup end time: 2007-03-30 15:34:13
Backup host: server1
```
• 関連情報 \*

[クローンの詳細情報を表示します](https://docs.netapp.com/ja-jp/snapmanager-oracle/windows/task_viewing_detailed_clone_information.html)

## <span id="page-34-0"></span>**smo clone template** コマンド

このコマンドを使用すると、クローン仕様テンプレートを作成できます。

### 構文

```
  smo clone template
-profile name
\[-backup-id guid \| -backup-label backup_name\]
\[-quiet \| -verbose\]
```
#### パラメータ

• \* - プロファイル名 \*

クローン仕様を作成するデータベースを指定します。プロファイルには、データベースの識別子およびそ の他のデータベース情報が含まれています。

• \* -backup-id GUID\*

指定した GUID を持つバックアップからクローン仕様を作成します。GUID はバックアップを作成すると きに SnapManager によって生成されます。各バックアップの GUID を表示する場合は、 smo backup list コマンドを使用します。

• \* -backup-label backup label name \*

指定したバックアップ・ラベルを持つバックアップからクローン仕様を作成します。

 $• * -$  Quiet  $*$ 

コンソールにエラーメッセージのみを表示します。デフォルトでは、エラーおよび警告メッセージが表示 されます。

• \* -verbose \*

エラー、警告、および情報メッセージがコンソールに表示されます。

コマンドの例

次に、 full\_backup\_sales\_May というラベルのバックアップからクローン仕様テンプレートを作成する例を示 します。smo clone template コマンドが完了すると、クローン仕様テンプレートががが完成します。

smo clone template -profile SALES1 -backup-label full backup sales May Operation Id [8abc01ec0e79004b010e79006da60001] succeeded.

• 関連情報 \*

[クローン仕様を作成しています](https://docs.netapp.com/ja-jp/snapmanager-oracle/windows/task_creating_clone_specifications.html)

[バックアップか](https://docs.netapp.com/ja-jp/snapmanager-oracle/windows/task_cloning_databases_from_backups.html)[ら](https://docs.netapp.com/ja-jp/snapmanager-oracle/windows/task_cloning_databases_from_backups.html)[データベースをクロー](https://docs.netapp.com/ja-jp/snapmanager-oracle/windows/task_cloning_databases_from_backups.html)[ニ](https://docs.netapp.com/ja-jp/snapmanager-oracle/windows/task_cloning_databases_from_backups.html)[ングする](https://docs.netapp.com/ja-jp/snapmanager-oracle/windows/task_cloning_databases_from_backups.html)

## <span id="page-35-0"></span>**smo clone update** コマンド

このコマンドは、クローンに関する情報を更新します。コメントを更新できます。

#### 構文

```
  smo clone update
-profile profile name
\[-label label \| -id id\]
-comment commment text
\[-quiet \| -verbose\]
```
• \* -profile profile\_name \*

更新するクローンが含まれているプロファイルの名前を指定します。プロファイルには、データベースの 識別子およびその他のデータベース情報が含まれています。

 $\cdot$  \* -id id \*

クローンの ID を指定します。この ID は、クローンを作成するときに SnapManager によって生成されま す。各クローンの ID を表示するには、 smo clone list コマンドを使用します。

• \* - ラベルラベル \*

クローンのラベルを指定します。

• \* -comment\*

クローンの作成時に入力したコメントが表示されます。これはオプションパラメータです。

• \* - Quiet \*

コンソールにエラーメッセージのみを表示します。デフォルトでは、エラーおよび警告メッセージが表示 されます。

• \* -verbose \*

エラー、警告、および情報メッセージがコンソールに表示されます。

コマンドの例

次に、クローンのコメントを更新する例を示します。

smo clone update -profile anson.pcrac5 -label clone pcrac51 20080820141624EDT -comment See updated clone

## **smo clone detach** コマンド

Data ONTAP の親ボリュームからクローンボリュームをスプリットしたら、 SnapManager から clone detach コマンドを実行して、そのボリュームがクローンでな くなったことを SnapManager に通知できます。

### 構文

smo clone detach -profile profile\_name -label clone\_label

• \* -profile profile\_name \*

クローン作成元のプロファイルの名前を指定します。

• \* -label clone\_label \*

クローニング処理で生成される名前を示します。

#### 例

次のコマンドは、クローンを切断します。

smo clone detach -profile SALES1 -label sales1 clone

## **smo cmdfile** コマンド

ホスト上のシェルでコマンド・ラインに表示できる文字数が制限されている場合は、 cmdfile コマンドを使用して、任意のコマンドを実行できます。

#### 構文

```
  smo cmdfile
-file file name
\[-quiet \| -verbose\]
```
このコマンドをテキスト・ファイルに格納して、 smo cmdfile コマンドを使用して、コマンドを実行できま す。テキストファイルに追加できるコマンドは 1 つだけです。コマンド構文には、 smo を含めないでくださ  $U<sub>o</sub>$ 

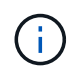

smo cmdfile コマンドは、 smo pfile コマンドの代替として使用されます。smo cmdfile は、 smo pfile コマンドと互換性はありません。

### パラメータ

• \* -file file\_name \*

実行するコマンドを含むテキスト・ファイルのパスを指定します。

 $\cdot$  \* - Quiet \*

エラー・メッセージのみがコンソールに表示されるように指定します。デフォルトでは、エラーおよび警 告メッセージが表示されます。

• \* -verbose \*

エラー、警告、および情報メッセージがコンソールに表示されるように指定します。

## **smo credential clear** コマンド

このコマンドは、すべてのセキュアリソースのユーザクレデンシャルのキャッシュをク リアします。

#### 構文

```
  smo credential clear
\[-quiet \| -verbose\]
```
#### パラメータ

 $\cdot$  \* - Quiet \*

コンソールにエラーメッセージのみを表示します。デフォルトでは、エラーおよび警告メッセージが表示 されます。

• \* -verbose \*

エラー、警告、および情報メッセージがコンソールに表示されます。

コマンドの例

次に、コマンドを実行しているユーザのクレデンシャルをすべて消去する例を示します。

smo credential clear -verbose

SMO-20024 [INFO ]: Cleared credentials for user "user1".

• 関連情報 \*

[すべてのホスト、リ](https://docs.netapp.com/ja-jp/snapmanager-oracle/windows/task_clearing_user_credentials_for_all_hosts_repositories_and_profiles.html)[ポ](https://docs.netapp.com/ja-jp/snapmanager-oracle/windows/task_clearing_user_credentials_for_all_hosts_repositories_and_profiles.html)[ジトリ、およびプロファイルのユー](https://docs.netapp.com/ja-jp/snapmanager-oracle/windows/task_clearing_user_credentials_for_all_hosts_repositories_and_profiles.html)[ザ](https://docs.netapp.com/ja-jp/snapmanager-oracle/windows/task_clearing_user_credentials_for_all_hosts_repositories_and_profiles.html)[・クレデンシャルの](https://docs.netapp.com/ja-jp/snapmanager-oracle/windows/task_clearing_user_credentials_for_all_hosts_repositories_and_profiles.html)[消](https://docs.netapp.com/ja-jp/snapmanager-oracle/windows/task_clearing_user_credentials_for_all_hosts_repositories_and_profiles.html)[去](https://docs.netapp.com/ja-jp/snapmanager-oracle/windows/task_clearing_user_credentials_for_all_hosts_repositories_and_profiles.html)

## **smo credential delete** コマンド

このコマンドは、特定のセキュアリソースのユーザクレデンシャルを削除します。

```
  smo credential delete
\[-host -name host_name
-username username\] \|
[-repository
-dbname repo service name
-host repo host
-login -username repo username
-port repo_port\] \|
\[-profile
-name profile name\]
[-quiet | -verbose]
```
• \* - ホスト名 \*

SnapManager が実行されているホストサーバの名前を指定します。

host パラメータには、次のオプションがあります。

- 。-name host name :パスワードを削除するホストの名前を指定します。
- -username user\_name :ホスト上のユーザ名を指定します。
- \* -repository -dbname \*

プロファイルが格納されたデータベースの名前を指定します。グローバル名または SID を使用します。

repository パラメータには、次のオプションが含まれます。

- 。-dbnamerepo\_service\_name : プロファイルを格納するデータベースの名前を指定します。グローバ ル名または SID を使用します。
- 。-host repo\_host :リポジトリ・データベースが稼働しているホスト・サーバの名前または IP アドレ スを指定します。
- 。-login-username repo\_username :リポジトリが格納されたデータベースにアクセスするために必要 なユーザ名を指定します。
- -port repo\_port :リポジトリが格納されているデータベースへのアクセスに使用する TCP ポート番号 を指定します。
- \* -profile-name profile name \*

データベースに関連付けられたプロファイルを指定します。

profile パラメータには、次のオプションが含まれています。

◦ -name profilename :パスワードを削除するプロファイルの名前を指定します。

 $• *$  - Quiet  $*$ 

コンソールにエラーメッセージのみを表示します。デフォルトでは、エラーおよび警告メッセージが表示

されます。

• \* -verbose \*

エラー、警告、および情報メッセージがコンソールに表示されます。

コマンドの例

次に、プロファイルのクレデンシャルを削除する例を示します。

smo credential delete -profile -name user1 -verbose

SMO-20022 [INFO ]: Deleted credentials and repository mapping for profile "user1" in user credentials for "user1".

次に、リポジトリのクレデンシャルを削除する例を示します。

```
smo credential delete -repository -dbname SMOREPO -host Host2
-login -username user1 -port 1521
```

```
SMO-20023 [INFO ]: Deleted repository credentials for
"user1@SMOREPO/wasp:1521"
and associated profile mappings in user credentials for "user1".
```
次に、ホストのクレデンシャルを削除する例を示します。

smo credential delete -host -name Host2

SMO-20033 [INFO ]: Deleted host credentials for "Host2" in user credentials for "user1".

• 関連情報 \*

[個々](https://docs.netapp.com/ja-jp/snapmanager-oracle/windows/task_deleting_credentials_for_individual_resources.html)[のリソースのクレデンシャルを](https://docs.netapp.com/ja-jp/snapmanager-oracle/windows/task_deleting_credentials_for_individual_resources.html)[削](https://docs.netapp.com/ja-jp/snapmanager-oracle/windows/task_deleting_credentials_for_individual_resources.html)[除する](https://docs.netapp.com/ja-jp/snapmanager-oracle/windows/task_deleting_credentials_for_individual_resources.html)

## **smo credential list** コマンド

このコマンドは、ユーザのすべてのクレデンシャルを表示します。

構文

```
  smo credential list
\[-quiet \| -verbose\]
```
パラメータ

 $\cdot$   $\cdot$  - Quiet  $\cdot$ 

コンソールにエラーメッセージのみを表示します。デフォルトでは、エラーおよび警告メッセージが表示 されます。

• \* -verbose \*

エラー、警告、および情報メッセージがコンソールに表示されます。

コマンドの例

次の例は、コマンドを実行しているユーザのすべてのクレデンシャルを表示します。

smo credential list

```
Credential cache for OS user "user1":
Repositories:
Host1 test user@SMOREPO/hotspur:1521
Host2 test user@SMOREPO/hotspur:1521
user1_1@SMOREPO/hotspur:1521
Profiles:
HSDBR (Repository: user1 2 1@SMOREPO/hotspur:1521)
PBCASM (Repository: user1_2_1@SMOREPO/hotspur:1521)
HSDB (Repository: Host1 test user@SMOREPO/hotspur:1521) [PASSWORD NOT SET]
Hosts:
Host2
Host5
Host4
Host1
```
• 関連情報 \*

[ユー](https://docs.netapp.com/ja-jp/snapmanager-oracle/windows/task_viewing_user_credentials.html)[ザ](https://docs.netapp.com/ja-jp/snapmanager-oracle/windows/task_viewing_user_credentials.html)[クレデンシャルの表示](https://docs.netapp.com/ja-jp/snapmanager-oracle/windows/task_viewing_user_credentials.html)

## **smo credential set** コマンドです

このコマンドを使用すると、ホスト、リポジトリ、データベースプロファイルなどのセ キュアなリソースにアクセスするためのクレデンシャルをユーザに設定できます。ホス トのパスワードは、 SnapManager が実行されているホストでのユーザのパスワードで す。リポジトリのパスワードは、 SnapManager リポジトリスキーマが格納されている Oracle ユーザのパスワードです。プロファイルパスワードは、プロファイルを作成する ユーザーが構成するパスワードです。ホストとリポジトリのオプションを指定して、オ プションの -password オプションを指定した場合は、コマンド引数で指定したタイプの パスワードを入力するように求められます。

```
構文
```

```
  smo credential set
\[-host
-name host_name
-username username\]
\[-password password\] \] \|
\[-repository
-dbname repo service name
-host repo host
-login -username repo username\] \[-password repo password\] \]
-port repo port \|
\[-profile
-name profile name\]
\[-password password\] \]
\[-quiet \| -verbose\]
```
パラメータ

• \* - ホスト名 \*

SnapManager を実行しているホストサーバの名前または IP アドレスを指定します。

host パラメータには、次のオプションがあります。

◦ -name host\_name :パスワードを設定するホストの名前を指定します。

◦ -username user\_name :ホスト上のユーザ名を指定します。

- -password password :ホスト上のユーザのパスワードを指定します。
- \* -repository -dbname \*

プロファイルが格納されたデータベースの名前を指定します。グローバル名または SID を使用します。 repository パラメータには、次のオプションが含まれます。

- 。-dbnamerepo service name : プロファイルを格納するデータベースの名前を指定します。グローバ ル名または SID を使用します。
- 。-host repo\_host : リポジトリ・データベースが稼働しているホスト・サーバの名前または IP アドレ スを指定します。
- 。-login-username repo\_username :リポジトリが格納されたデータベースにアクセスするために必要 なユーザ名を指定します。
- -password password :リポジトリが格納されたデータベースにアクセスするために必要なパスワード を指定します。
- 。-port repo\_port :リポジトリが格納されているデータベースへのアクセスに使用する TCP ポート番号 を指定します。
- \* -profile-name profile\_name \*

データベースに関連付けられたプロファイルを指定します。

profile パラメータには、次のオプションが含まれています。

- -name profilename :パスワードを設定するプロファイルの名前を指定します。
- -password password :プロファイルへのアクセスに必要なパスワードを指定します。
- $\cdot$  \* Quiet \*

コンソールにエラーメッセージのみを表示します。デフォルトでは、エラーおよび警告メッセージが表示 されます。

• \* -verbose \*

エラー、警告、および情報メッセージがコンソールに表示されます。

#### リポジトリクレデンシャルを設定するコマンドの例

次に、リポジトリのクレデンシャルを設定する例を示します。

```
smo credential set -repository -dbname SMOREPO -host hotspur -port 1521
-login -username chris
Password for chris@hotspur:1521/SMOREPO : ********
Confirm password for chris@hotspur:1521/SMOREPO : ********
```

```
SMO-12345 [INFO ]: Updating credential cache for OS user "admin1"
SMO-12345 [INFO ]: Set repository credential for user "user1" on
repo1@Host2.
Operation Id [Nff8080810da9018f010da901a0170001] succeeded.
```
#### ホストクレデンシャルを設定するためのコマンドの例

ホストクレデンシャルは実際のオペレーティングシステムクレデンシャルを表すため、パスワードのほかにユ

smo credential set -host -name bismarck -username avida Password for avida@bismarck : \*\*\*\*\*\*\*\* Confirm password for avida@bismarck : \*\*\*\*\*\*\*\*

• 関連情報 \*

[SnapManager](https://docs.netapp.com/ja-jp/snapmanager-oracle/windows/concept_snapmanager_security.html) [によるセ](https://docs.netapp.com/ja-jp/snapmanager-oracle/windows/concept_snapmanager_security.html)[キ](https://docs.netapp.com/ja-jp/snapmanager-oracle/windows/concept_snapmanager_security.html)[ュリティの](https://docs.netapp.com/ja-jp/snapmanager-oracle/windows/concept_snapmanager_security.html)[維持](https://docs.netapp.com/ja-jp/snapmanager-oracle/windows/concept_snapmanager_security.html)[方法](https://docs.netapp.com/ja-jp/snapmanager-oracle/windows/concept_snapmanager_security.html)

# **smo history list** コマンド

このコマンドを使用すると、 SnapManager 処理の履歴の詳細のリストを表示できま す。

構文

```
  smo history list
-profile \{\text{-name profile}\ anne profile name \[profile name1, profile name2\] \| -all
-repository
-login \[-password repo password\]
-username repo username
-host repo host
-dbname repo dbname
-port repo port}
-operation \{-operations operation name \[operation name1,
operation name2\] \| -all\}
\[-delimiter character\]
\[-quiet \| -verbose\]
```

```
パラメータ
```
• \* -profile profile \*

プロファイルの名前を指定します。この名前には 30 文字まで使用でき、ホスト内で一意である必要があ ります。

• \* - リポジトリ \*

repository のあとに続くオプションは、プロファイルが格納されるデータベースの詳細を指定します。

• \* -dbname repo\_dbname \*

プロファイルが格納されたデータベースの名前を指定します。グローバル名または SID を使用します。

• \* -host repo\_host \*

リポジトリ・データベースが稼働しているホスト・コンピュータの名前または IP アドレスを指定しま す。

• \* - ログイン \*

リポジトリ・ログインの詳細設定を開始します。

• \* -username repo\_username \*

リポジトリが格納されたデータベースにアクセスするために必要なユーザ名を指定します。

• \* -port repo\_port \*

リポジトリが格納されたデータベースへのアクセスに使用する TCP ポート番号を指定します。

\* \* -operation { operationsoperation\_name [operation\_name1 、 operation\_name2 ][-all \*

履歴を設定する SnapManager 処理を指定します。

 $• *$  - Quiet  $*$ 

コンソールにエラーメッセージのみを表示します。デフォルトでは、エラーおよび警告メッセージが表示 されます。

• \* -verbose \*

エラー、警告、および情報メッセージがコンソールに表示されます。

コマンドの例

 smo history list -profile -name PROFILE1 -operation -operations backup -verbose

## **smo history operation-show** コマンド

このコマンドを使用すると、プロファイルに関連付けられた特定の SnapManager 処理 の履歴を表示できます。

```
  smo history operation-show
-profile profile
\{ -label label label \{ | -id id \}\[-quiet \| -verbose\]
```
• \* -profile profile \*

プロファイルの名前を指定します。この名前には 30 文字まで使用でき、ホスト内で一意である必要があ ります。

• \* -label label label|-idID\*

履歴を表示する SnapManager 処理の ID またはラベルを指定します。

 $\cdot$  \* - Quiet \*

コンソールにエラーメッセージのみを表示します。デフォルトでは、エラーおよび警告メッセージが表示 されます。

• \* -verbose \*

エラー、警告、および情報メッセージがコンソールに表示されます。

コマンドの例

```
  smo history operation-show -profile PROFILE1 -label backup1
```
-verbose

# **smo history purge** コマンド

このコマンドを使用すると、 SnapManager 処理の履歴を削除できます。

```
  smo history purge
-profile \{\text{-name} profile name \[profile name1, profile name2\] \| -all
-repository
-login \[-password repo password\]
-username repo username
-host repo host
-dbname repo dbname
-port repo port}
-operation \{-operations operation name \[operation name1,
operation name2\] \| -all\}
\[-quiet \| -verbose\]
```
• \* -profile profile \*

プロファイルの名前を指定します。この名前には 30 文字まで使用でき、ホスト内で一意である必要があ ります。

• \* - リポジトリ \*

repository のあとに続くオプションは、プロファイルが格納されるデータベースの詳細を指定します。

• \* -dbname repo\_dbname \*

プロファイルが格納されたデータベースの名前を指定します。グローバル名または SID を使用します。

• \* -host repo\_host \*

リポジトリ・データベースが稼働しているホスト・コンピュータの名前または IP アドレスを指定しま す。

• \* - ログイン \*

リポジトリ・ログインの詳細設定を開始します。

• \* -username repo\_username \*

リポジトリが格納されたデータベースにアクセスするために必要なユーザ名を指定します。

• \* -port repo\_port \*

リポジトリが格納されたデータベースへのアクセスに使用する TCP ポート番号を指定します。

• \* -operation { operationsoperation\_name [operation\_name1 , \_operation\_name2 ]|-all \*

履歴を設定する SnapManager 処理を指定します。

 $• * -$  Quiet  $*$ 

コンソールにエラーメッセージのみを表示します。デフォルトでは、エラーおよび警告メッセージが表示 されます。

• \* -verbose \*

エラー、警告、および情報メッセージがコンソールに表示されます。

コマンドの例

 smo history purge -profile -name PROFILE1 -operation -operations backup -verbose

# **smo history remove** コマンド

このコマンドを使用すると、単一のプロファイル、複数のプロファイル、またはリポジ トリ内のすべてのプロファイルに関連付けられている SnapManager 処理の履歴を削除 できます。

### 構文

```
  smo history remove
-profile \{\text{-name profile}\ ame \[profile\ name1, profile\ name2]\ | -all
-repository
-login \[-password repo password\]
-username repo username
-host repo host
-dbname repo dbname
-port repo port}
-operation \{-operations operation name \[operation name,
operation name2\] \| -all\}
\[-quiet \| -verbose\]
```
### パラメータ

• \* -profile profile \*

プロファイルの名前を指定します。この名前には 30 文字まで使用でき、ホスト内で一意である必要があ ります。

• \* - リポジトリ \*

repository のあとに続くオプションは、プロファイルが格納されるデータベースの詳細を指定します。

• \* -dbname repo\_dbname \*

プロファイルが格納されたデータベースの名前を指定します。グローバル名または SID を使用します。

• \* -host repo\_host \*

リポジトリ・データベースが稼働しているホスト・コンピュータの名前または IP アドレスを指定しま す。

• \* - ログイン \*

リポジトリ・ログインの詳細設定を開始します。

• \* -username repo\_username \*

リポジトリが格納されたデータベースにアクセスするために必要なユーザ名を指定します。

• \* -port repo\_port \*

リポジトリが格納されたデータベースへのアクセスに使用する TCP ポート番号を指定します。

• \* -operation { operationsoperation name [operation name1 , operation name2 ]|-all \*

履歴を設定する SnapManager 処理を指定します。

 $\cdot$  \* - Quiet \*

コンソールにエラーメッセージのみを表示します。デフォルトでは、エラーおよび警告メッセージが表示 されます。

• \* -verbose \*

エラー、警告、および情報メッセージがコンソールに表示されます。

コマンドの例

```
  smo history purge -profile -name PROFILE1 -operation
-operations backup
  -verbose
```
## **smo history set** コマンド

history set コマンドを実行すると、履歴を表示する操作を設定できます。

```
  smo history set
-profile \{-name profile name \[profile name1, profile name2\] \| -all
-repository
-login \[password repo_password\]
-username repo username
-host repo host
-dbname repo dbname
-port repo port}
-operation \{-operations operation name \[operation name1,
operation name2\] \| -all\-retain
{-count retain_count \| -daily daily_count \| -monthly monthly_count \|
-weekly weekly count}
[-quiet | -verbose]
```
• \* -profile profile \*

プロファイルの名前を指定します。名前は 30 文字以内で指定し、ホスト内で一意である必要がありま す。

• \* - リポジトリ \*

プロファイルが格納されるデータベースの詳細を指定します。

• \* -dbname repo\_dbname \*

プロファイルが格納されたデータベースの名前を指定します。グローバル名またはシステム ID を使用で きます。

• \* -host repo\_host \*

リポジトリ・データベースが置かれているホストの名前または IP アドレスを指定します。

• \* - ログイン \*

リポジトリ・ログインの詳細を指定します。

• \* -username repo\_username \*

リポジトリ・データベースへのアクセスに必要なユーザ名を指定します。

• \* -port repo\_port \*

リポジトリデータベースへのアクセスに使用する TCP ( Transmission Control Protocol )ポート番号を 指定します。

• \* -operation { operationsoperation name [operation name1 , operation name2 ]|-all \*

履歴を設定する SnapManager 操作を指定します。

• \* -retain { -tretretains count | -dailydaily count | -monthly -monthly schedule count| -weeklyweeklyweeklyweekly count }  $*$ 

バックアップの作成、バックアップの検証、リストアとリカバリ、およびクローン作成の各処理の保持ク ラスを指定します。保持クラスは、処理数、日数、週数、または月に基づいて設定されます。

 $\cdot$  \* - Quiet \*

コンソールにエラーメッセージのみを表示します。デフォルトでは、エラーおよび警告メッセージが表示 されます。

• \* -verbose \*

エラー、警告、および情報メッセージがコンソールに表示されます。

コマンドの例

次の例は、バックアップ処理に関する情報を表示します。

```
smo history set -profile -name PROFILE1 -operation -operations backup
-retain -daily 6
  -verbose
```
## **smo history show** コマンド

このコマンドを使用すると、特定のプロファイルの詳細な履歴情報を表示できます。

### 構文

 smo history show -profile profile

パラメータ

• \* -profile profile \*

プロファイルの名前を指定します。この名前には 30 文字まで使用でき、ホスト内で一意である必要があ ります。

 $\cdot$  \* - Quiet \*

コンソールにエラーメッセージのみを表示します。デフォルトでは、エラーおよび警告メッセージが表示 されます。

• \* -verbose \*

エラー、警告、および情報メッセージがコンソールに表示されます。

コマンドの例

smo history show -profile -name PROFILE1 -verbose

# **smo help** コマンド

help コマンドを実行すると、 SnapManager コマンドとそのオプションに関する情報を 表示できます。コマンド名を指定しない場合は、有効なコマンドのリストが表示されま す。コマンド名を指定すると、そのコマンドの構文が表示されます。

```
  smo help
\[\]\[backup\|cmdfile\|clone\|credential\|help\|operation\|profile\|reposi
tory\|system\|version\|plugin\|diag\|history\|schedule\|notification\|stor
age\|get\]
\[-quiet \| -verbose\]
```
このコマンドで使用できるコマンド名の一部を次に示します。

- バックアップ
- クローン
- cmdfile
- クレデンシャル
- 診断
- 取得
- 通知
- ヘルプ
- 履歴
- 操作
- プラグイン
- プロファイル( Profile )
- リポジトリ
- スケジュール
- ストレージ
- システム
- バージョン

## **smo notification remove-summary-notification** コマンド

このコマンドは、リポジトリデータベースの複数のプロファイルに関する概要通知を無 効にします。

```
  smo notification remove-summary-notification
-repository
-dbname repo service name
-port repo port
-host repo host
-login -username repo username
\[-quiet \| -verbose\]
```
• \* - リポジトリ \*

repository のあとに続くオプションは、リポジトリに対応するデータベースの詳細を指定します。

• \* -port repo\_port \*

リポジトリが格納されたデータベースへのアクセスに使用する TCP ポート番号を指定します。

• \* -dbname repo\_service\_name \*

リポジトリが格納されたデータベースの名前を指定します。グローバル名または SID を使用します。

• \* -host repo\_host \*

リポジトリ・データベースが稼働しているホスト・コンピュータの名前または IP アドレスを指定しま す。

• \* -login repo\_username \*

リポジトリが格納されたデータベースへのアクセスに必要なログイン名を指定します。

 $• * -$  Quiet  $*$ 

コンソールにエラーメッセージのみを表示します。デフォルトでは、エラーおよび警告メッセージが表示 されます。

• \* -verbose \*

エラー、警告、および情報メッセージがコンソールに表示されます。

次に、リポジトリデータベース上の複数のプロファイルについてサマリー通知を無効にする例を示します。

smo notification remove-summary-notification –repository –port 1521 –dbname repo2 –host 10.72.197.133 –login -username oba5

# **smo notification update-summary-notification** コマンド

notification update-summary-notification コマンドを実行すると、リポジトリデータベー スのサマリー通知をイネーブルにできます。

### 構文

```
  smo notification update-summary-notification
-repository
-port repo port
-dbname repo service name
-host repo host
-login -username repo username
-email email-address1,email-address2
-subject subject-pattern
-frequency
[-daily –time daily_time \|
-hourly -time hourly time \|
-monthly -time monthly time -date \|1\|2\|3\|...\|31\| \|
-weekly -time weekly time -day \[1\|2\|3\|4\|5\|6\|7\]\]
-profiles profile1,profile2
-notification-host notification-host
\[-quiet \| -verbose\]
```
### パラメータ

• \* - リポジトリ \*

リポジトリ・データベースの詳細を指定します。

• \* -port repo\_port \*

リポジトリ・データベースへのアクセスに使用する TCP ポート番号を指定します。

• \* -dbname repo\_service\_name \*

リポジトリ・データベースの名前を指定します。グローバル名またはシステム ID を使用できます。

• \* -host repo\_host \*

リポジトリ・データベースが格納されているホストの名前または IP アドレスを指定します。

• \* - ログイン \*

リポジトリ・ログインの詳細を指定します。これはオプションです。指定しない場合、 SnapManager は デフォルトで OS 認証接続モードになります。

• \* -username repo\_username \*

リポジトリ・データベースへのアクセスに必要なユーザ名を指定します。

• \*- 電子メールアドレス 1 、電子メールアドレス 2 \*

受信者の E メールアドレスを指定します。

• \* -subject subject-pattern \*

E メールの件名のパターンを指定します。

•  $*$  -frequency  $\{$  -daily --time daily time  $|$  -hourly --time hourly schedule time  $|$  -monthly --time monthly schedule-date  $\{ 1 | 2 | 3 ... | 31 \}$  | -weekly — time weekly time -day  $\{ 1 | 2 | 3 | 4 | 5 | 6 | 7 \}$ \*

E メール通知を使用するスケジュールのタイプとスケジュールの時刻を指定します。

• \* -profiles profile1 、 profile2 \*

E メール通知を必要とするプロファイル名を指定します。

#### • **-notification-host notification-host**

サマリー通知 E メールの送信元である SnapManager サーバホストを指定します。通知ホストのホスト名 または IP アドレスを指定できます。ホストの IP 名またはホスト名を更新することもできます。

 $\cdot$  \* - Quiet \*

コンソールにエラーメッセージのみを表示します。デフォルトでは、エラーおよび警告メッセージが表示 されます。

• \* -verbose \*

エラー、警告、および情報メッセージがコンソールに表示されます。

例

次に、リポジトリデータベースのサマリー通知をイネーブルにする例を示します。

smo notification update-summary-notification –repository –port 1521 –dbname repo2 –host 10.72.197.133 –login –username oba5 –email admin@org.com –subject success –frequency -daily -time 19:30:45 –profiles sales1

# **smo notification set** コマンド

通知セットコマンドを使用してメールサーバを設定できます。

構文

```
  smo notification set
-sender-email email address
-mailhost mailhost
-mailport mailport
[-authentication
-username username
-password password]
-repository
-dbname repo service name
-port repo port]
-host repo host
-login -username repo username
[-quiet | -verbose]
```
### パラメータ

• \* -sender - email email address \*

E メールアラートの送信元の E メールアドレスを指定します。SnapManager 3.2 for Oracle では、 E メー ルアドレスのドメイン名を指定する際にハイフン( - )を使用できます。たとえば、送信者の E メールア ドレスを -[sender-email07lbfmdatacenter@continental-corporation.com](mailto:sender-email07lbfmdatacenter@continental-corporation.com) と指定できます。

• \* -mailhost mailhost\*

E メール通知を処理するホストサーバの名前または IP アドレスを指定します。

• **-mailport mailport**

メールサーバのポート番号を指定します。

• \* -authentication-username username USERNAME - password password\*

E メールアドレスの認証の詳細を指定します。ユーザ名とパスワードを指定する必要があります。

• \* - リポジトリ \*

リポジトリ・データベースの詳細を指定します。

• \* -port repo\_port \*

リポジトリデータベースへのアクセスに使用する TCP ( Transmission Control Protocol) ポート番号を 指定します。

• \* -dbname repo\_service\_name \*

リポジトリ・データベースの名前を指定します。グローバル名またはシステム ID を使用できます。

• \* -host repo\_host \*

リポジトリ・データベースが置かれているホストの名前または IP アドレスを指定します。

• \* - ログイン \*

リポジトリ・ログインの詳細を指定します。これはオプションです。指定しない場合、 SnapManager は デフォルトで OS 認証接続モードになります。

• \* -username repo\_username \*

リポジトリ・データベースへのアクセスに必要なユーザ名を指定します。

 $• * -$  Quiet  $*$ 

コンソールにエラーメッセージのみを表示します。デフォルトでは、エラーおよび警告メッセージが表示 されます。

• \* -verbose \*

エラー、警告、および情報メッセージがコンソールに表示されます。

例

次の例では、メールサーバを設定します。

```
smo notification set -sender-email admin@org.com -mailhost
hostname.org.com -mailport 25 authentication -username davis -password
davis -repository -port 1521 -dbname SMOREPO -host hotspur
-login -username grabal21 -verbose
```
## **smo operation dump** コマンド

operation dump コマンドを実行して、操作に関する診断情報を含む JAR ファイルを作 成できます。

#### 構文

```
  smo operation dump
-profile profile name
\[-label label_name \| -id guid\]
\[-quiet \| -verbose\]
```
### パラメータ

• \* -profile profile\_name \*

ダンプ・ファイルを作成するプロファイルを指定します。プロファイルには、データベースの識別子およ

びその他のデータベース情報が含まれています。

• \* -label label\_name \*

処理のダンプ・ファイルを作成し、指定したラベルを割り当てます。

• **-id GUID**

指定した GUID を持つ処理のダンプ・ファイルを作成します。GUID は、処理を開始するときに SnapManager によって生成されます。

 $• * -$  Quiet  $*$ 

コンソールにエラーメッセージのみを表示します。デフォルトでは、エラーおよび警告メッセージが表示 されます。

• \* -verbose \*

エラー、警告、および情報メッセージがコンソールに表示されます。

#### 例

次に、バックアップのダンプ・ファイルを作成する例を示します。

smo operation dump -profile SALES1 -id 8abc01ec0e78f3e2010e78f3fdd00001

```
Dump file created Path:
C:\userhomedirectory\netapp\smo\3.3\smo_dump_8abc01ec0e78f3e2010e78f3fdd00
001.jar
```
• 関連情報 \*

[ダンプ・ファイル](https://docs.netapp.com/ja-jp/snapmanager-oracle/windows/concept_dump_files.html)

## **smo operation list** コマンド

このコマンドは、指定したプロファイルに対して記録されたすべての処理の概要情報を 表示します。

```
  smo operation list
-profile profile name
\[-delimiter character\]
\[-quiet \| -verbose\]
```
• \* -profile profile\_name \*

プロファイルの名前を指定します。この名前には 30 文字まで使用でき、ホスト内で一意である必要があ ります。

• \* - 区切り文字 \*

(任意)このパラメータを指定すると、行ごとに別々の行が表示され、その行の属性は指定した文字で区 切られます。

 $• *$  - Quiet  $*$ 

(任意)コンソール上のエラーメッセージだけを表示します。デフォルトでは、エラーおよび警告メッセ ージが表示されます。

• \* -verbose \*

(任意)エラー、警告、および情報メッセージをコンソールに表示します。

コマンドの例

次に、指定したプロファイルに対して記録されたすべての処理の概要情報を表示する例を示します。

smo operation list -profile myprofile

```
Start Date Status Operation ID Type Host
-------------------- ---------- --------------------------------
   ------------------ --
2007-07-16 16:03:57 SUCCESS 8abc01c813d0a1530113d0a15c5f0005 Profile
Create Host3
2007-07-16 16:04:55 FAILED 8abc01c813d0a2370113d0a241230001 Backup Host3
2007-07-16 16:50:56 SUCCESS 8abc01c813d0cc580113d0cc60ad0001 Profile
Update Host3
2007-07-30 15:44:30 SUCCESS 8abc01c81418a88e011418a8973e0001 Remove Backup
Host3
2007-08-10 14:31:27 SUCCESS 8abc01c814510ba20114510bac320001 Backup Host3
2007-08-10 14:34:43 SUCCESS 8abc01c814510e9f0114510ea98f0001 Mount Host3
2007-08-10 14:51:59 SUCCESS 8abc01c814511e6e0114511e78d40001 Unmount Host3
```
• 関連情報 \*

[処理](https://docs.netapp.com/ja-jp/snapmanager-oracle/windows/task_viewing_a_list_of_operations.html)[のリストを表示する](https://docs.netapp.com/ja-jp/snapmanager-oracle/windows/task_viewing_a_list_of_operations.html)

## **smo operation show** コマンド

operation show コマンドを実行して、指定したプロファイルに対して実行されたすべて の処理の概要情報をリストできます。この出力には、クライアントユーザ(クライアン ト PC のユーザ)と有効なユーザ(選択したホストで有効な SnapManager のユーザ) が表示されます。

構文

```
  smo operation show
-profile profile name
\[-label label \| -id id\]
\[-quiet \| -verbose\]
```
#### パラメータ

• \* -profile profile\_name \*

プロファイルの名前を指定します。この名前には 30 文字まで使用でき、ホスト内で一意である必要があ ります。

• \* - ラベルラベル \*

処理のラベルを指定します。

 $\bullet$  \* -id id \*

処理の識別子を指定します。

 $\cdot$  \* - Quiet \*

オプション:コンソールにエラーメッセージだけを表示します。デフォルトでは、エラーおよび警告メッ セージが表示されます。

• \* -verbose \*

オプション:エラー、警告、および情報メッセージがコンソールに表示されます。

例

次のコマンド・ラインを使用すると、処理に関する詳細情報を表示できます。

# smo operation show -profile myprofile -id ff8080811295eb1c011295eb28230001

```
Operation Attempted
     Operation ID: ff8080811295eb1c011295eb28230001
     Type:RestoreFor profile: myprofile
     With Force: No
     Performed on backup
     Operation ID: ff8080811295eb1c011296eb23290001
     Label: mylabel
Operation Runtime Information
     Status: SUCCESS
     Start date: 2007-07-16 13:24:09 IST
     End date: 2007-07-16 14:10:10 IST
     Client user: amorrow
     Effective user: amorrow
Host
     Host Run upon: Host3
     Process ID: 3122
     SnapManager version: 3.3
Repository
     Connection: user1@SMOREPO/hotspur:1521
     Repository version: 3.3
Resources in use
     Volume:
       ssys1:/vol/luke_ES0_0 (FlexClone)
   Filesystems:C:\\SnapManager_auto_mounts\\O-20120712052511170_0
```
• 関連情報 \*

[処理](https://docs.netapp.com/ja-jp/snapmanager-oracle/windows/task_viewing_operation_details.html)[の詳細を表示しています](https://docs.netapp.com/ja-jp/snapmanager-oracle/windows/task_viewing_operation_details.html)

# **smo password reset** コマンド

password reset コマンドを実行して、プロファイルのパスワードをリセットできます。

```
  smo password reset
-profile profile
\[-profile-password profile_password\]
\[-repository-hostadmin-password repository_hostadmin_password\]
[-quiet | -verbose]
```
• \* -profile profile \*

パスワードをリセットするプロファイルの名前を指定します。

• \* -profile-password profile\_password \* を入力します

プロファイルの新しいパスワードを指定します。

• **-repository-hostadmin -password admin\_password**

リポジトリ・データベースに対するローカル管理者権限を持つ、許可されたユーザ・クレデンシャルを指 定します。

 $• * -$  Quiet  $*$ 

コンソールにエラーメッセージのみを表示します。デフォルトでは、エラーおよび警告メッセージが表示 されます。

• \* -verbose \*

エラー、警告、および情報メッセージがコンソールに表示されます。

## **smo profile create** コマンド

profile create コマンドを実行して、リポジトリ内にデータベースのプロファイルを作成 できます。このコマンドを実行する前に、データベースをマウントする必要がありま す。

```
  smo profile create
-profile profile
\[-profile-password profile_password\]
-repository
-dbname repo service name
-host repo host
-port repo port
-login -username repo username
```

```
-database
-dbname db dbname
-host db host
[-sid db sid\[-login
\[-username db_username -password db_password -port db_port\]
 ]
[-rman \setminus \{-controlfile \setminus \setminus \{-login\}-username rman username -password rman password\}
-tnsname rman tnsname\}\}]
[-retain
\{[-hourly \ (-count n)] \ (-duration m)]\}\{[-daily \ (-count n)] \ (-duration m)]\}\[-weekly \[-count n\] \[-duration m\]]
\[\mathcal{N}\] -monthly \[\mathcal{N}\] -count n\[\mathcal{N}\] -duration m\[\mathcal{N}\]]]
-comment comment
-snapname-pattern pattern
\lceil[-summary-notification]
[-notification
\[-success
-email email address1, email address2
-subject subject_pattern\]
\[-failure
-email email address1, email address2
-subject subject pattern]
[-separate-archivelog-backups
-retain-archivelog-backups
 -hours hours |
-days days |
-weeks weeks |
-months months
\lceil]
[-include-with-online-backups \| -no-include-with-online-backups]]
[-dump]
[-quiet | -verbose]
```
• \* -profile profile \*

プロファイルの名前を指定します。この名前には 30 文字まで使用でき、ホスト内で一意である必要があ ります。

• \* -profile-password profile\_password \* を入力します

プロファイルのパスワードを指定します。

• \* - リポジトリ \*

repository のあとに続くオプションは、プロファイルが格納されるデータベースの詳細を指定します。

• \* -dbname repo\_service\_name \*

プロファイルが格納されたデータベースの名前を指定します。グローバル名または SID を使用します。

• \* -host repo\_host \*

リポジトリ・データベースが稼働しているホスト・コンピュータの名前または IP アドレスを指定しま す。

• \*-sid db sid \*

プロファイルに記述されるデータベースのシステム識別子を指定します。デフォルトでは、 SnapManager はデータベース名をシステム識別子として使用します。システム ID がデータベース名と異 なる場合は、 -sid オプションを使用して指定する必要があります。

• \* - ログイン \*

リポジトリ・ログインの詳細を指定します。

• \* -username repo\_username \*

リポジトリ・データベースへのアクセスに必要なユーザ名を指定します。

• \* -port repo\_port \*

リポジトリ・データベースへのアクセスに使用する TCP ポート番号を指定します。

• \* -database \*

プロファイルに記述されるデータベースの詳細を指定します。このデータベースに対してバックアップ、 リストア、またはクローニングが実行されます。

• \* -dbname db\_dbname \*

プロファイルに記述されるデータベースの名前を指定します。グローバル名またはシステム ID を使用で きます。

• \* -host db\_host db\_host \*

データベースが稼働しているホスト・コンピュータの名前または IP アドレスを指定します。

• \* - ログイン \*

データベース・ログインの詳細を指定します。

• \* -username repo\_username \*

プロファイルに記述されるデータベースにアクセスするために必要なユーザ名を指定します。

• \* -password db\_password \*

プロファイルに記述されるデータベースにアクセスするために必要なパスワードを指定します。

• \* -port db\_port \*

プロファイルに記述されるデータベースへのアクセスに使用する TCP ポート番号を指定します。

 $\cdot$  \* - rman\*

SnapManager が Oracle Recovery Manager ( RMAN )を使用してバックアップをカタログ化するために 使用する詳細情報を指定します。

• \* -controlfile \*

カタログではなくターゲットのデータベース制御ファイルを RMAN リポジトリとして指定します。

• \* - ログイン \*

RMAN ログインの詳細を指定します。

• \* -password rman\_password\*

RMAN カタログへのログインに使用するパスワードを指定します。

• \* -username rman\_username \*

RMAN カタログへのログインに使用するユーザ名を指定します。

• \*-tnsname tnsname \*

tnsname 接続名を指定します( tnsname.ora ファイルで定義されています)。

• \* -retain [-hourly [-count n] [-duration m] [-daily [-count n] [-duration m] [-weekly ] [-weekly [-count n] [ duration n] [-duration m] ] [-monthly [-monthly ] [-duration n] ] \*

バックアップの保持ポリシーを指定します。保持数のどちらか、または両方に加えて、保持クラス(毎 時、毎日、毎週、毎月)の保持期間を指定します。

保持クラスごとに、保持数または保持期間のどちらか、または両方を指定できます。期間はクラスの単位 で指定します(たとえば、時間単位の場合は時間単位、日単位の場合は日単位)。たとえば、日次バック アップの保持期間として 7 のみを指定した場合、 SnapManager ではプロファイルの日次バックアップの 数が制限されません(保持数が 0 であるため)。ただし、 SnapManager では、 7 日前に作成された日次 バックアップが自動的に削除されます。

• \* -comment comment\*

プロファイルドメインを記述するプロファイルのコメントを指定します。

• \* - snapname - pattern pattern パターン \*

Snapshot コピーの命名パターンを示します。すべての Snapshot コピー名に、可用性の高い処理用の

HAOPS などのカスタムテキストを含めることもできます。Snapshot コピーの命名パターンは、プロフ ァイルの作成時、またはプロファイルの作成後に変更できます。更新後のパターンは、まだ作成されてい ない Snapshot コピーにのみ適用されます。存在する Snapshot コピーには、前の snapname パターンが 保持されます。パターンテキストでは、複数の変数を使用できます。

• **-summary-notification**

新しいプロファイルでサマリー E メール通知を有効にします。

• \*-notification-success -email email\_address1, e-mail address2-subject\_pattern \*

SnapManager の処理が成功したときに受信者に E メールが送信されるように、新しいプロファイルで E メール通知を有効にします。E メールアラートの送信先となる 1 つまたは複数の E メールアドレスと新し いプロファイルの E メール件名のパターンを入力する必要があります。

また、新しいプロファイルにカスタムの件名を含めることもできます。件名テキストは、プロファイルの 作成時またはプロファイルの作成後に変更できます。更新された件名は、送信されない E メールにのみ適 用されます。E メールの件名にはいくつかの変数を使用できます。

• \*-notification-failure-email email\_address1, e-mail address2-subject\_pattern \*

新しいプロファイルで E メール通知を有効にして、 SnapManager の処理が失敗したときに受信者に E メ ールを送信するように指定します。E メールアラートの送信先となる 1 つまたは複数の E メールアドレス と新しいプロファイルの E メール件名のパターンを入力する必要があります。

また、新しいプロファイルにカスタムの件名を含めることもできます。件名テキストは、プロファイルの 作成時またはプロファイルの作成後に変更できます。更新された件名は、送信されない E メールにのみ適 用されます。E メールの件名にはいくつかの変数を使用できます。

• \*-Separe-archivelog -bbackups \* を実行します

アーカイブログのバックアップをデータファイルのバックアップから分離します。これは、プロファイル の作成時に指定できるオプションのパラメータです。このオプションを使用してバックアップを分けたあ と、データファイルのみのバックアップを作成するか、ログのみのバックアップをアーカイブするかを選 択できます。

• \*-retain-archivelog -bbackups -hours | -daysdays | -weeksweeks | -monthsmonths \*

アーカイブログの保持期間(毎時、毎日、毎週、毎月)に基づいてアーカイブログのバックアップを保持 するように指定します。

 $\cdot$  \* - Quiet \*

コンソールにエラーメッセージのみを表示します。デフォルトでは、エラーおよび警告メッセージが表示 されます。

• \* -verbose \*

エラー、警告、および情報メッセージがコンソールに表示されます。

• \* -include-y-one-backup\*

オンラインデータベースバックアップにアーカイブログバックアップを含めるように指定します。

• \* -no-include-y-online-backups \*

オンラインデータベースバックアップにアーカイブログバックアップを含めないように指定します。

• \* -dump\*

プロファイル作成処理が成功したあとにダンプ・ファイルを収集するように指定します。

### 例

次の例は、時間単位の保持ポリシーと E メール通知を使用してプロファイルを作成する方法を示していま す。

smo profile create -profile test rbac -profile-password netapp -repository -dbname SMOREP -host hostname.org.com -port 1521 -login -username smorep -database -dbname RACB -host saal -sid racb1 -login -username sys -password netapp -port 1521 -rman -controlfile -retain -hourly -count 30 -verbose Operation Id [8abc01ec0e78ebda010e78ebe6a40005] succeeded.

#### • 関連情報 \*

[効](https://docs.netapp.com/ja-jp/snapmanager-oracle/windows/concept_managing_profiles_for_efficient_backups.html)[率](https://docs.netapp.com/ja-jp/snapmanager-oracle/windows/concept_managing_profiles_for_efficient_backups.html)[的なバックアップを行うためのプロファイルの](https://docs.netapp.com/ja-jp/snapmanager-oracle/windows/concept_managing_profiles_for_efficient_backups.html)[管理](https://docs.netapp.com/ja-jp/snapmanager-oracle/windows/concept_managing_profiles_for_efficient_backups.html)

[Snapshot](https://docs.netapp.com/ja-jp/snapmanager-oracle/windows/concept_snapshot_copy_naming.html) [コ](https://docs.netapp.com/ja-jp/snapmanager-oracle/windows/concept_snapshot_copy_naming.html)[ピ](https://docs.netapp.com/ja-jp/snapmanager-oracle/windows/concept_snapshot_copy_naming.html)[ーの](https://docs.netapp.com/ja-jp/snapmanager-oracle/windows/concept_snapshot_copy_naming.html)[命](https://docs.netapp.com/ja-jp/snapmanager-oracle/windows/concept_snapshot_copy_naming.html)[名](https://docs.netapp.com/ja-jp/snapmanager-oracle/windows/concept_snapshot_copy_naming.html)[規則](https://docs.netapp.com/ja-jp/snapmanager-oracle/windows/concept_snapshot_copy_naming.html)

[SnapManager](https://docs.netapp.com/ja-jp/snapmanager-oracle/windows/concept_how_snapmanager_retains_backups_on_the_local_storage.html) [がローカルストレージ上にバックアップを](https://docs.netapp.com/ja-jp/snapmanager-oracle/windows/concept_how_snapmanager_retains_backups_on_the_local_storage.html)[保持](https://docs.netapp.com/ja-jp/snapmanager-oracle/windows/concept_how_snapmanager_retains_backups_on_the_local_storage.html)[する方法](https://docs.netapp.com/ja-jp/snapmanager-oracle/windows/concept_how_snapmanager_retains_backups_on_the_local_storage.html)

# **smo profile delete** コマンド

profile delete コマンドを実行して、データベースのプロファイルを削除できます。

#### 構文

```
  smo profile delete
-profile profile
\[-quiet \| -verbose\]
```
### パラメータ

• \* -profile profile \*

削除するプロファイルを指定します。

 $• * -$  Quiet  $*$ 

コンソールにエラーメッセージのみを表示します。デフォルトでは、エラーおよび警告メッセージが表示 されます。

• \* -verbose \*

エラー、警告、および情報メッセージがコンソールに表示されます。

例

次に、プロファイルを削除する例を示します。

```
smo profile delete -profile SALES1
Operation Id [Ncaf00af0242b3e8dba5c68a57a5ae932] succeeded.
```
• 関連情報 \*

[プロファイルの](https://docs.netapp.com/ja-jp/snapmanager-oracle/windows/task_deleting_profiles.html)[削](https://docs.netapp.com/ja-jp/snapmanager-oracle/windows/task_deleting_profiles.html)[除](https://docs.netapp.com/ja-jp/snapmanager-oracle/windows/task_deleting_profiles.html)

# **smo profile dump** コマンド

profile dump コマンドを実行すると、プロファイルに関する診断情報が格納された .jar ファイルを作成できます。

### 構文

```
  smo profile dump
-profile profile name
\[-quiet \| -verbose\]
```
#### パラメータ

• \* -profile profile\_name \*

ダンプ・ファイルを作成するプロファイルを指定します。プロファイルには、データベースの識別子およ びその他のデータベース情報が含まれています。

 $\cdot$  \* - Quiet \*

コンソールにエラーメッセージのみを表示します。デフォルトでは、エラーおよび警告メッセージが表示 されます。

• \* -verbose \*

エラー、警告、および情報メッセージがコンソールに表示されます。

次に、プロファイル SALES1 のダンプを作成する例を示します。

```
smo profile dump -profile SALES1
Dump file created
Path:
C:\\userhomedirectory\\netapp\\smo\\3.3.0\\smo_dump_SALES1_hostname.jar
```
# **smo profile list** コマンド

このコマンドは、現在のプロファイルのリストを表示します。

#### 構文

```
  smo profile list
\[-quiet \| -verbose\]
```
#### パラメータ

 $\cdot$  \* - Quiet \*

コンソールにエラーメッセージのみを表示します。デフォルトでは、エラーおよび警告メッセージが表示 されます。

• \* -verbose \*

エラー、警告、および情報メッセージがコンソールに表示されます。

コマンドの例

次の例は、既存のプロファイルとその詳細情報を表示します。

```
smo profile list -verbose
Profile name: FGTER
Repository:
    Database name: SMOREPO
    SID: SMOREPO
    Host: hotspur
    Port: 1521
   Username: swagrahn
   Password: ********
Profile name: TEST_RBAC
Repository:
```

```
  Database name: smorep
    SID: smorep
    Host: elbe.rtp.org.com
    Port: 1521
    Username: smosaal
    Password: ********
Profile name: TEST_RBAC_DP_PROTECT
Repository:
    Database name: smorep
    SID: smorep
    Host: elbe.rtp.org.com
   Port: 1521
    Username: smosaal
    Password: ********
Profile name: TEST_HOSTCREDEN_OFF
Repository:
    Database name: smorep
    SID: smorep
    Host: elbe.rtp.org.com
    Port: 1521
   Username: smosaal
    Password: ********
Profile name: SMK_PRF
Repository:
    Database name: smorep
    SID: smorep
    Host: elbe.rtp.org.com
   Port: 1521
    Username: smosaal
    Password: ********
Profile name: FGLEX
Repository:
    Database name: SMOREPO
    SID: SMOREPO
   Host: hotspur
   Port: 1521
    Username: swagrahn
    Password: ********
```
# **smo profile show** コマンド

profile show コマンドを実行すると、プロファイルに関する情報を表示できます。

構文

```
  smo profile show
-profile profile name
\[-quiet \| -verbose\]
```
パラメータ

• \* -profile profile\_name \*

プロファイルの名前を指定します。この名前には 30 文字まで使用でき、ホスト内で一意である必要があ ります。

 $\cdot$   $*$  - Quiet  $*$ 

コンソールにエラーメッセージのみを表示します。デフォルトでは、エラーおよび警告メッセージが表示 されます。

• \* -verbose \*

エラー、警告、および情報メッセージがコンソールに表示されます。

# **smo profile sync** コマンド

このコマンドは、リポジトリのプロファイル / リポジトリのマッピングを、ローカルホ ストのホームディレクトリ内のファイルにロードします。

### 構文

```
  smo profile sync
-repository
-dbname repo_service_name
-host repo host
-port repo port
-login
-username repo_username
                   \[-quiet \| -verbose\]
```
### パラメータ

• \* - リポジトリ \*

repository のあとに続くオプションは、リポジトリに対応するデータベースの詳細を指定します。

• \* -dbname repo\_service\_name \*
プロファイルを同期するリポジトリ・データベースを指定します。

• \* -host\*

データベース・ホストを指定します。

 $\cdot$   $*$  -port  $*$ 

ホストのポートを指定します。

• \* - ログイン \*

ホスト・ユーザのログイン・プロセスを指定します。

• \* -username \*

ホストのユーザ名を指定します。

 $\cdot$  \* - Quiet \*

コンソールにエラーメッセージのみを表示します。デフォルトでは、エラーおよび警告メッセージが表示 されます。

• \* -verbose \*

エラー、警告、および情報メッセージがコンソールに表示されます。

コマンドの例

次に、データベースのプロファイル / リポジトリ・マッピングを同期するコマンドの実行例を示します。

smo profile sync -repository -dbname smrepo -host Host2 -port 1521 -login -username user2 SMO-12345 [INFO ]: Loading profile mappings for repository "user2@Host2:smrepo" into cache for OS User "admin". Operation Id [Nff8080810da9018f010da901a0170001] succeeded.

### **smo profile update** コマンド

profile update コマンドを実行して、既存のプロファイルの情報を更新できます。

構文

```
  smo profile update
-profile profile
\[-new-profile new_profile_name\]
\[-profile-password profile_password\]
[-database
-dbname db dbname
-host db_host
\setminus[-sid db sid\setminus]
[-login
\[-username db_username -password db_password -port db_port\]
 ]
[\{\{-\text{rman }\}\{-\text{controlfile }\}\]\ \backslash\{-\text{login}\}-username rman username
-password rman password \}
\{[-t nsname \ tnsname]]\}\-remove-rman\]
[-retain
\[\{\text{-hourly }\} \[\text{-count n}\] \[\text{-duration m}\]\]\{[-daily \ (-count n)] \ (-duration m\)]\left\{[-\text{weight} \setminus [-\text{count n}] \setminus [-\text{duration m}]\right\}\[\mathcal{N}\] -monthly \[\mathcal{N}\] -count n\[\mathcal{N}\] -duration m\[\mathcal{N}\]]]
-comment comment
-snapname-patternpattern
\lceil[-summary-notification]
[-notification
\[-success
-email email_address1, email_address2
-subject subject_pattern\]
\[-failure
-email email address1, email address2
-subject subject pattern]
[-separate-archivelog-backups
-retain-archivelog-backups
-hours hours |
-days days |
-weeks weeks |
-months months
\Box[-include-with-online-backups \| -no-include-with-online-backups]]
[-dump]
\[-quiet \| -verbose\]
```
#### パラメータ

• \* -profile profile \*

プロファイルの名前を指定します。この名前には 30 文字まで使用でき、ホスト内で一意である必要があ ります。

• \* -profile-password profile\_password \* を入力します

プロファイルのパスワードを指定します。

• \* -new-profile new\_profile\_name \*

プロファイルに指定できる新しい名前を指定します。

• \* -database \*

プロファイルに記述されるデータベースの詳細を指定します。このデータベースに対してバックアップ、 リストアなどが実行されます。

• \* -dbname db\_dbname \*

プロファイルに記述されるデータベースの名前を指定します。グローバル名またはシステム ID を使用で きます。

• \* -host db\_host \*

データベースが稼働しているホスト・コンピュータの名前または IP アドレスを指定します。

• \*-sid db\_sid \*

プロファイルに記述されるデータベースのシステム識別子を指定します。デフォルトでは、 SnapManager はデータベース名をシステム識別子として使用します。システム ID がデータベース名と異 なる場合は、 -sid オプションを使用して指定する必要があります。

• \* - ログイン \*

リポジトリ・ログインの詳細を指定します。

• \* -username repo\_username \*

リポジトリ・データベースへのアクセスに必要なユーザ名を指定します。

• \* -port repo\_port \*

リポジトリ・データベースへのアクセスに必要な TCP ポート番号を指定します。

• \* -database \*

プロファイルに記述されるデータベースの詳細を指定します。このデータベースに対してバックアップ、 リストア、またはクローニングが実行されます。

• \* -dbname db\_dbname \*

プロファイルに記述されるデータベースの名前を指定します。グローバル名またはシステム ID を使用 できます。

• \* -host db\_host \*

データベースが稼働しているホスト・コンピュータの名前または IP アドレスを指定します。

• \* - ログイン \*

データベース・ログインの詳細を指定します。

• \* -username repo\_username \*

プロファイルに記述されるデータベースにアクセスするために必要なユーザ名を指定します。

• \* -password db\_password \*

プロファイルに記述されるデータベースにアクセスするために必要なパスワードを指定します。

• \* -port db\_port \*

プロファイルに記述されるデータベースへのアクセスに必要な TCP ポート番号を指定します。

 $\cdot$  \* - rman\*

SnapManager が Oracle Recovery Manager ( RMAN )を使用してバックアップをカタログ化するために 使用する詳細情報を指定します。

• \* -controlfile \*

カタログではなくターゲットのデータベース制御ファイルを RMAN リポジトリとして指定します。

• \* - ログイン \*

RMAN ログインの詳細を指定します。

• \* -password rman\_password\*

RMAN カタログへのログインに使用するパスワードを指定します。

• \* -username rman\_username \*

RMAN カタログへのログインに使用するユーザ名を指定します。

• \*-tnsname tnsname \*

tnsname 接続名を指定します( tnsname.ora ファイルで定義されています)。

• **-remove-rman**

プロファイルで RMAN を削除するように指定します。

• \* -retain [-hourly [-countn] [-duration m] [-daily [-duration n] [-duration n] [-duration m]] [-weekly [-count n] [ duration n] [-duration m]] [-monthly [-monthly ] [-duration n] ] \*

バックアップの保持クラス(毎時、毎日、毎週、毎月)を指定します。

各保持クラスについて、保持数または保持期間、あるいはその両方を指定できます。期間はクラスの単位 で指定します(たとえば、時間単位の場合は時間単位、日単位の場合は日単位)。たとえば、日次バック アップの保持期間として 7 のみを指定した場合、 SnapManager ではプロファイルの日次バックアップの 数が制限されません(保持数が 0 であるため)。ただし、 SnapManager では、 7 日前に作成された日次 バックアップが自動的に削除されます。

• \* -comment comment\*

プロファイルのコメントを指定します。

• \* - snapname - pattern pattern パターン \*

Snapshot コピーの命名パターンを示します。すべての Snapshot コピー名に、可用性の高い処理用の HAOPS などのカスタムテキストを含めることもできます。Snapshot コピーの命名パターンは、プロファ イルの作成時、またはプロファイルの作成後に変更できます。更新後のパターンは、まだ実行されていな い Snapshot コピーにのみ適用されます。存在する Snapshot コピーには、前の snapname パターンが保 持されます。パターンテキストでは、複数の変数を使用できます。

• **-summary-notification**

既存のプロファイルでサマリー E メール通知を有効にします。

• \* -notification [-success -email e-mail address1, e-mail address2-subject pattern]\*

既存のプロファイルに関する E メール通知を有効にして、 SnapManager 処理が成功したときに受信者か ら E メールが受信されるようにします。E メールアラートの送信先となる 1 つまたは複数の E メールア ドレスと、既存のプロファイルの E メール件名のパターンを入力する必要があります。

件名のテキストは、プロファイルの更新中に変更することも、カスタムの件名テキストを含めることもで きます。更新された件名は、送信されない E メールにのみ適用されます。E メールの件名にはいくつかの 変数を使用できます。

• \* -notification [-failure-email e-mail address1, e-mail address2-subject pattern]\*

既存のプロファイルに関する E メール通知を有効にして、 SnapManager 処理が失敗したときに受信者に E メールを送信できるようにします。E メールアラートの送信先となる 1 つまたは複数の E メールアドレ スと、既存のプロファイルの E メール件名のパターンを入力する必要があります。

件名のテキストは、プロファイルの更新中に変更することも、カスタムの件名テキストを含めることもで きます。更新された件名は、送信されない E メールにのみ適用されます。E メールの件名にはいくつかの 変数を使用できます。

• \*-Separe-archivelog -bbackups \* を実行します

アーカイブログバックアップとデータファイルバックアップを分離します。これは、プロファイルの作成 時に指定できるオプションのパラメータです。このオプションを使用してバックアップを分けたあとで、 データファイルのみのバックアップまたはアーカイブログのみのバックアップを作成できます。

• \*-retain-archivelog -bbackups -hours | -daysdays | -weeksweeks | -monthsmonths \*

アーカイブログの保持期間(毎時、毎日、毎週、毎月)に基づいてアーカイブログのバックアップを保持 するように指定します。

• **-include-y-one-backups|-no-include-online-backups**

オンラインデータベースバックアップにアーカイブログバックアップを含めるように指定します。

オンラインデータベースバックアップにアーカイブログバックアップを含めないように指定します。

• \* -dump\*

プロファイル作成処理が成功したあとにダンプ・ファイルを収集するように指定します。

 $\cdot$  \* - Quiet \*

コンソールにエラーメッセージのみを表示します。デフォルトでは、エラーおよび警告メッセージが表示 されます。

• \* -verbose \*

エラー、警告、および情報メッセージがコンソールに表示されます。

#### 例

次に、プロファイルで説明されているデータベースのログイン情報を変更し、このプロファイルに電子メール 通知を設定する例を示します。

```
smo profile update -profile SALES1 -database -dbname SALESDB
-sid SALESDB -login -username admin2 -password d4jPe7bw -port 1521
-host server1 -profile-notification -success -e-mail Preston.Davis@org.com
-subject success
Operation Id [8abc01ec0e78ec33010e78ec3b410001] succeeded.
```
• 関連情報 \*

[プロファイルのパス](https://docs.netapp.com/ja-jp/snapmanager-oracle/windows/task_changing_profile_passwords.html)[ワ](https://docs.netapp.com/ja-jp/snapmanager-oracle/windows/task_changing_profile_passwords.html)[ードを変更する](https://docs.netapp.com/ja-jp/snapmanager-oracle/windows/task_changing_profile_passwords.html)

[SnapManager](https://docs.netapp.com/ja-jp/snapmanager-oracle/windows/concept_how_snapmanager_retains_backups_on_the_local_storage.html) [がローカルストレージ上にバックアップを](https://docs.netapp.com/ja-jp/snapmanager-oracle/windows/concept_how_snapmanager_retains_backups_on_the_local_storage.html)[保持](https://docs.netapp.com/ja-jp/snapmanager-oracle/windows/concept_how_snapmanager_retains_backups_on_the_local_storage.html)[する方法](https://docs.netapp.com/ja-jp/snapmanager-oracle/windows/concept_how_snapmanager_retains_backups_on_the_local_storage.html)

# **smo profile verify** コマンド

profile verify コマンドを実行して、プロファイルの設定を確認できます。このコマンド を実行する前に、データベースをマウントする必要があります。

#### 構文

```
  smo profile verify
-profile profile name
\[-quiet \| -verbose\]
```
#### パラメータ

• \* -profile \*

検証するプロファイルを指定します。プロファイルには、データベースの識別子およびその他のデータベ ース情報が含まれています。

 $\cdot$  \* - Quiet \*

コンソールにエラーメッセージのみを表示します。デフォルトでは、エラーおよび警告メッセージが表示 されます。

• \* -verbose \*

エラー、警告、および情報メッセージがコンソールに表示されます。

例

次に、プロファイルを検証する例を示します。

```
smo profile verify -profile profileA -verbose
 [ INFO] SMO-13505: SnapDrive environment verification passed.
[ INFO] SMO-13507: JDBC verification for "OS authenticated:
NEWDB/hostA.rtp.com" passed.
[ INFO] SMO-13506: SQLPlus verification for database SID "NEWDB" passed.
Environment: [ORACLE HOME=E:\app\Administrator\product\11.2.0\dbhome 1]
[ INFO] SMO-07431: Saving starting state of the database:
Database[NEWDB(OPEN)], Service[RUNNING].
[ INFO] SMO-07431: Saving starting state of the database:
Database[NEWDB(OPEN)], Service[RUNNING].
[ INFO] SD-00016: Discovering storage resources for F:\.
[ INFO] SD-00017: Finished storage discovery for F:\.
[ INFO] SD-00016: Discovering storage resources for F:\.
[ INFO] SD-00017: Finished storage discovery for F:\.
[ INFO] SD-00016: Discovering storage resources for H:\.
[ INFO] SD-00017: Finished storage discovery for H:\.
[ INFO] SD-00016: Discovering storage resources for G:\.
[ INFO] SD-00017: Finished storage discovery for G:\.
[ INFO] SD-00016: Discovering storage resources for I:\.
[ INFO] SD-00017: Finished storage discovery for I:\.
[ WARN] SMO-05071: Database profile HADLEY is not eligible for fast
restore: Restore Plan:
    Preview:
      The following components will be restored completely via: host side
file copy restore
        F:\NEWDB\SYSAUX01.DBF
        F:\NEWDB\SYSTEM01.DBF
```

```
  F:\NEWDB\UNDOTBS01.DBF
        F:\NEWDB\USERS01.DBF
    Analysis:
      The following reasons prevent certain components from being restored
completely via: storage side file system restore
        * Files in file system F:\ not part of the restore scope will be
reverted.
      Components not in restore scope:
      F:\ TESTCLN\CONTROL01.CTL
        F:\_TESTCLN\REDO_1.LOG
        F:\_TESTCLN\REDO_2.LOG
        F:\_TESTCLN\REDO_3.LOG
      Components to restore:
        F:\NEWDB\SYSAUX01.DBF
        F:\NEWDB\SYSTEM01.DBF
        F:\NEWDB\UNDOTBS01.DBF
        F:\NEWDB\USERS01.DBF
    * Reasons denoted with an asterisk (*) are overridable.
[ INFO] SMO-07433: Returning the database to its initial state: Database
[NEWDB(OPEN)], Service[RUNNING].
[ INFO] SMO-13048: Profile Verify Operation Status: SUCCESS
[ INFO] SMO-13049: Elapsed Time: 0:19:06.949
Operation Id [N5bc18bd5c3be27a795ce3857093a926a] succeeded.
• 関連情報 *
```
[プロファイルの](https://docs.netapp.com/ja-jp/snapmanager-oracle/windows/task_verifying_profiles.html)[検証](https://docs.netapp.com/ja-jp/snapmanager-oracle/windows/task_verifying_profiles.html)

# **smo repository create** コマンド

構文

このコマンドは、データベースプロファイルおよび関連付けられたクレデンシャルを格納するリポジトリを作 成します。また、このコマンドはブロックサイズが適切かどうかもチェックします。

```
  smo repository create
-repository
-port repo port
-dbname repo service name
-host repo host
-login -username repo username
[-force] [-noprompt]
\[-quiet \| -verbose\]
```
#### パラメータ

• \* - リポジトリ \*

repository のあとに続くオプションは、リポジトリに対応するデータベースの詳細を指定します

• \* -port repo\_port \*

リポジトリが格納されたデータベースへのアクセスに使用する TCP ポート番号を指定します。

• \* -dbname repo\_service\_name \*

リポジトリが格納されたデータベースの名前を指定します。グローバル名または SID を使用します。

• \* -host repo\_host \*

リポジトリ・データベースが稼働しているホスト・コンピュータの名前または IP アドレスを指定しま す。

• \* - ログイン \*

リポジトリ・ログインの詳細設定を開始します。

• \* -username repo\_username \*

リポジトリが格納されたデータベースにアクセスするために必要なユーザ名を指定します。

• \* -force \*

リポジトリを強制的に作成しようとします。このオプションを使用すると、 SnapManager により、リポ ジトリを作成する前にリポジトリのバックアップを促すプロンプトが表示されます。

• \* -noprompt \*

force オプションを使用した場合、は、リポジトリを作成する前にリポジトリのバックアップを促すプロ ンプトを表示しません。noprompt オプションを使用するとプロンプトが表示されないため、スクリプト を使用したリポジトリの作成が容易になります。

 $• * -$  Quiet  $*$ 

コンソールにエラーメッセージのみを表示します。デフォルトでは、エラーおよび警告メッセージが表示 されます。

• \* -verbose \*

エラー、警告、および情報メッセージがコンソールに表示されます。

コマンド例

次の例では、ホスト Hotspur 上のデータベース SMOREPO にリポジトリを作成します。

```
smo repository create -repository -port 1521 -dbname SMOREPO -host hotspur
-login -username grabal21 -verbose
SMO-09202 [INFO ]: Creating new schema as grabal21 on
jdbc:oracle:thin:@//hotspur:1521/SMOREPO.
SMO-09205 [INFO ]: Schema generation complete.
SMO-09209 [INFO ]: Performing repository version INSERT.
SMO-09210 [INFO ]: Repository created with version: 30
SMO-13037 [INFO ]: Successfully completed operation: Repository Create
SMO-13049 [INFO ]: Elapsed Time: 0:00:08.844
```
• 関連情報 \*

[リ](https://docs.netapp.com/ja-jp/snapmanager-oracle/windows/task_creating_repositories.html)[ポ](https://docs.netapp.com/ja-jp/snapmanager-oracle/windows/task_creating_repositories.html)[ジトリの作成](https://docs.netapp.com/ja-jp/snapmanager-oracle/windows/task_creating_repositories.html)

### **smo repository delete** コマンド

このコマンドは、データベースプロファイルおよび関連付けられているクレデンシャル を格納するリポジトリを削除します。リポジトリを削除できるのは、リポジトリにプロ ファイルがない場合だけです。

```
構文
```

```
  smo repository delete
-repository
-port repo port
-dbname repo service name
-host repo host
-login -username repo username
[-force] [-noprompt]
[-quiet | -verbose]
```
### パラメータ

• \* - リポジトリ \*

repository のあとに続くオプションは、リポジトリに対応するデータベースの詳細を指定します。

• \* -port repo\_port \*

リポジトリが格納されたデータベースへのアクセスに使用する TCP ポート番号を指定します。

• \* -dbname repo\_service\_name \*

リポジトリが格納されたデータベースの名前を指定します。グローバル名または SID を使用します。

• \* -host repo\_host \*

リポジトリ・データベースが稼働しているホスト・コンピュータの名前または IP アドレスを指定しま す。

• \* - ログイン \*

リポジトリ・ログインの詳細設定を開始します。

• \* -username repo\_username \*

リポジトリが格納されたデータベースにアクセスするために必要なユーザ名を指定します。

• \* -force \*

未完了の処理がある場合でも、リポジトリを強制的に削除しようとします。未完了の処理がある場合、 SnapManager はリポジトリを削除するかどうかを確認するプロンプトを表示します。

• \* -noprompt \*

は、リポジトリを削除する前にプロンプトを表示しません。noprompt オプションを使用するとプロンプ トが表示されないため、スクリプトを使用したリポジトリの削除が容易になります。

• \* - Quiet \*

コンソールにエラーメッセージのみを表示します。デフォルトでは、エラーおよび警告メッセージが表示 されます。

• \* -verbose \*

エラー、警告、および情報メッセージがコンソールに表示されます。

コマンド例

次に、データベース SALESDB 内のリポジトリを削除する例を示します。

```
smo repository delete -repository -port 1521 -dbname smorep
-host nila -login -username smofresno -force -verbose
This command will delete repository "smofresno@smorep/nila".
Any resources maintained by the repository must be cleaned up manually.
This may include snapshots, mounted backups, and clones.
Are you sure you wish to proceed (Y/N)?Y
[ INFO] SMO-09201: Dropping existing schema as smofresno
    on jdbc:oracle:thin:@//nila:1521/smorep.
[ INFO] SMO-13048: Repository Delete Operation Status: SUCCESS
[ INFO] SMO-13049: Elapsed Time: 0:00:06.372
[ INFO] SMO-20010: Synchronizing mapping for profiles in
     repository "smofresno@smorep/nila:1521".
[ WARN] SMO-20029: No repository schema exists in
"smofresno@smorep/nila:1521".
 Deleting all profile mappings for this repository.
[ INFO] SMO-20012: Deleted stale mapping for profile "TESTPASS".
```
### **smo repository rollback** コマンド

このコマンドを使用すると、 SnapManager の上位バージョンからアップグレード元の バージョンにロールバックまたはリバートできます。

### 構文

```
  smo repository rollback
-repository
-dbname repo service name
-host repo host
-login -username repo username
-port repo port
-rollbackhost host with target database
[-force]
\[-quiet \| -verbose\]
```
#### パラメータ

• \* - リポジトリ \*

repository のあとに続くオプションは、リポジトリに対応するデータベースの詳細を指定します。

• \* -dbname repo\_service\_name \*

リポジトリが格納されたデータベースの名前を指定します。グローバル名または SID を使用します。

• \* -host repo host \*

リポジトリ・データベースが稼働しているホスト・コンピュータの名前または IP アドレスを指定しま す。

• \* - ログイン \*

リポジトリ・ログインの詳細設定を開始します。

• \* -username repo\_username \*

リポジトリが格納されたデータベースにアクセスするために必要なユーザ名を指定します。

#### • **-rollbackhost host\_name\_or\_target\_database**

上位バージョンの SnapManager から元の下位バージョンにロールバックするホストの名前を指定しま す。

• \* -port repo\_port \*

リポジトリが格納されたデータベースへのアクセスに使用する TCP ポート番号を指定します。

• \* -force \*

リポジトリを強制的に更新しようとします。更新前に、現在のリポジトリのバックアップを作成するよう に要求されます。 SnapManager

• \* -noprompt \*

は、リポジトリデータベースを更新する前にプロンプトを表示しません。noprompt オプションを使用す るとプロンプトが表示されないため、スクリプトを使用したリポジトリの更新が容易になります。

 $• * -$  Quiet  $*$ 

コンソールにエラーメッセージのみを表示します。デフォルトでは、エラーおよび警告メッセージが表示 されます。

• \* -verbose \*

エラー、警告、および情報メッセージがコンソールに表示されます。

コマンドの例

次に、データベース SALESDB 内のリポジトリを更新する例を示します。

smo repository rollback -repository -dbname SALESDB -host server1 -login -username admin -port 1521 -rollbackhost hostA

# **smo repository rollingupgrade** コマンドは、次のようになり ます

このコマンドは、単一のホストまたは複数のホスト、および関連するターゲットデータ ベースを下位バージョンの SnapManager から上位バージョンへローリングアップグレ ードします。アップグレードされたホストは、上位バージョンの SnapManager でのみ 管理されます。

#### 構文

```
  smo repository rollingupgrade
-repository
-dbname repo service name
-host repo host
-login -username repo username
-port repo port
-upgradehost host with target database
[-force] [-noprompt]
\[-quiet \| -verbose\]
```
#### パラメータ

• \* - リポジトリ \*

repository のあとに続くオプションは、リポジトリに対応するデータベースの詳細を指定します。

• \* -dbname repo\_service\_name \*

リポジトリが格納されたデータベースの名前を指定します。グローバル名または SID を使用します。

• \* -host repo\_host \*

リポジトリ・データベースが稼働しているホスト・コンピュータの名前または IP アドレスを指定しま す。

• \* - ログイン \*

リポジトリ・ログインの詳細設定を開始します。

• \* -username repo\_username \*

リポジトリが格納されたデータベースにアクセスするために必要なユーザ名を指定します。

•\*-ホスト host\_with\_target\_database \* をアップグレードしています

SnapManager の下位バージョンから上位バージョンにアップグレードするホストの名前を指定します。

• \* -port repo\_port \*

リポジトリが格納されたデータベースへのアクセスに使用する TCP ポート番号を指定します。

• \* -force \*

リポジトリを強制的に更新しようとします。更新前に、現在のリポジトリのバックアップを作成するよう に要求されます。 SnapManager

• \* -noprompt \*

は、リポジトリデータベースを更新する前にプロンプトを表示しません。noprompt オプションを使用す るとプロンプトが表示されないため、スクリプトを使用したリポジトリの更新が容易になります。

 $• * -$  Quiet  $*$ 

コンソールにエラーメッセージのみを表示します。デフォルトでは、エラーおよび警告メッセージが表示 されます。

• \* -verbose \*

エラー、警告、および情報メッセージがコンソールに表示されます。

コマンドの例

次に、データベース SALESDB 内のリポジトリを更新する例を示します。

smo repository rollingupgrade -repository -dbname SALESDB -host server1 -login -username admin -port 1521 -upgradehost hostA

### **smo repository show** コマンド

このコマンドは、リポジトリに関する情報を表示します。

#### 構文

```
  smo repository show
-repository
-dbname repo service name
-host repo host
-port repo port
-login -username repo username
\[-quiet \| -verbose\]
```
#### パラメータ

• \* - リポジトリ \*

repository のあとに続くオプションは、リポジトリに対応するデータベースの詳細を指定します。

• \* -dbname repo\_service\_name \*

リポジトリが格納されたデータベースの名前を指定します。グローバル名または SID を使用します。

• \* -host repo\_host \*

リポジトリ・データベースが稼働しているホスト・コンピュータの名前または IP アドレスを指定しま す。

• \* - ログイン \*

リポジトリ・ログインの詳細設定を開始します。

• \* -username repo\_username \*

リポジトリが格納されたデータベースにアクセスするために必要なユーザ名を指定します。

• \* -port repo\_port \*

リポジトリが格納されたデータベースへのアクセスに使用する TCP ポート番号を指定します。

 $• * -$  Quiet  $*$ 

コンソールにエラーメッセージのみを表示します。デフォルトでは、エラーおよび警告メッセージが表示 されます。

• \* -verbose \*

エラー、警告、および情報メッセージがコンソールに表示されます。

コマンド例

次に、データベース SALESDB 内のリポジトリに関する詳細を表示する例を示します。

smo repository show -repository -dbname SALESDB -host server1 -port 1521 -login -username admin Repository Definition: User Name: admin Host Name: server1 Database Name: SALESDB Database Port: 1521 Version: 28 Hosts that have run operations using this repository: 2 server2 server3 Profiles defined in this repository: 2 GSF5A GSF3A Incomplete Operations: 0

### **smo repository update** コマンド

このコマンドは、 SnapManager のアップグレード時に、データベースプロファイルお よび関連するクレデンシャルを格納するリポジトリを更新します。SnapManager の新し いバージョンをインストールする場合は、そのバージョンを使用する前に、 repository update コマンドを実行する必要があります。このコマンドは、リポジトリに不完全なコ マンドがない場合にのみ使用できます。

#### 構文

```
  smo repository update
-repository
-dbname repo service name
-host repo host
-login -username repo username
-port repo port
[-force] [-noprompt]
\[-quiet \| -verbose\]
```
パラメータ

• \* <sub>-</sub> リポジトリ \*

repository のあとに続くオプションは、リポジトリに対応するデータベースの詳細を指定します。

• \* -dbname repo\_service\_name \*

リポジトリが格納されたデータベースの名前を指定します。グローバル名または SID を使用します。

• \* -host repo host \*

リポジトリ・データベースが稼働しているホスト・コンピュータの名前または IP アドレスを指定しま す。

• \* - ログイン \*

リポジトリ・ログインの詳細設定を開始します。

• \* -username repo\_username \*

リポジトリが格納されたデータベースにアクセスするために必要なユーザ名を指定します。

• \* -port repo\_port \*

リポジトリが格納されたデータベースへのアクセスに使用する TCP ポート番号を指定します。

• \* -force \*

リポジトリを強制的に更新しようとします。更新前に、現在のリポジトリのバックアップを作成するよう に要求されます。 SnapManager

• \* -noprompt \*

は、リポジトリデータベースを更新する前にプロンプトを表示しません。noprompt オプションを使用す るとプロンプトが表示されないため、スクリプトを使用したリポジトリの更新が容易になります。

 $• * -$  Quiet  $*$ 

コンソールにエラーメッセージのみを表示します。デフォルトでは、エラーおよび警告メッセージが表示 されます。

• \* -verbose \*

エラー、警告、および情報メッセージがコンソールに表示されます。

コマンドの例

次に、データベース SALESDB 内のリポジトリを更新する例を示します。

smo repository update -repository -dbname SALESDB -host server1 -login -username admin -port 1521

# **smo schedule create** コマンド

schedule create コマンドを使用して、特定の時間にバックアップを作成するようにスケ ジュールを設定できます。

```
  smo schedule create
-profile profile name
\[-full\\{-}auto \\| -online \\| -ofline \\|\[- \epsilon\\langle[-verify\langle]\langle] |
\langle[-data \langle[\langle[-files files \langle[files\rangle]\langle] \langle]
\[-tablespaces tablespaces \[tablespaces\]\] \{-auto \| -online \|
-offline\}
\langle[-retain -hourly \langle] -daily \langle] -weekly \langle] -monthly \langle] -unlimited\langle]
\[\vert -\mathrm{verify}\rangle\] |
\[-archivelogs\]}
\[-label label\]
\[-comment comment\]
\[-backup-dest path1 \[ , path2\]\]
\[-\text{exclude–dest path1} \mid \ ], path2\]\]
\[-prunelogs \{-all \| -until-scn until-scn \| -until -date yyyy-MM-
dd:HH:mm:ss\] \| -before \{-months \| -days \| -weeks \| -hours}}
-prune-dest prune dest1, \[prune dest2\]\]
-schedule-name schedule name
\[-schedule-comment schedule_comment\]
-interval \{-hourly \| -daily \| -weekly \| -monthly \| -onetimeonly\}
-cronstring cron_string
-start-time \{start time <yyyy-MM-dd HH:mm\>\}
-runasuser runasuser
\[-taskspec taskspec\]
-force
\[-quiet \| -verbose\]
```
#### パラメータ

• \* -profile profile\_name \*

バックアップのスケジュールを設定するデータベースに関連するプロファイルの名前を指定します。プロ ファイルには、データベースの識別子およびその他のデータベース情報が含まれています。

• \* - auto オプション \*

データベースがマウント済み状態またはオフライン状態の場合、 SnapManager はオフラインバックアッ プを実行します。データベースが OPEN または ONLINE 状態の場合、 SnapManager はオンライン・バ ックアップを実行します。force オプションを -offline オプションと指定すると、データベースが現在オン ラインである場合でも、 SnapManager によってオフライン・バックアップが強制的に実行されます。

• \* - オンラインオプション \*

オンライン・データベース・バックアップを指定します。

• \* -offline オプション \*

データベースがシャットダウン状態のときのオフラインバックアップを指定します。データベースが OPEN または MOUNTED の場合には、バックアップは失敗します。force オプションを使用した場合、 SnapManager はデータベースの状態を変更し、オフライン・バックアップのためにデータベースをシャ ットダウンしようとします。

• \* - フルオプション \*

データベース全体がバックアップされます。これには、すべてのデータ、アーカイブログ、および制御フ ァイルが含まれます。アーカイブ REDO ログおよび制御ファイルは、実行するバックアップのタイプに 関係なくバックアップされます。データベースの一部だけをバックアップする場合は、 -files オプション または -tablespaces オプションを使用します。

• \* - ファイルリスト \*

指定されたデータファイル、およびアーカイブされたログファイルと制御ファイルのみをバックアップし ます。ファイル名のリストはスペースで区切ります。データベースが OPEN 状態の場合、 SnapManager は該当する表領域がオンライン・バックアップ・モードになっているかどうかを検証します。

• \* - 表領域 \*

指定されたデータベースの表領域、およびアーカイブされたログファイルと制御ファイルのみをバックア ップします。表領域名はスペースで区切ります。データベースが OPEN 状態の場合、 SnapManager は該 当する表領域がオンライン・バックアップ・モードになっているかどうかを検証します。

• \* - ラベル名 \*

このバックアップのオプション名を指定します。この名前はプロファイル内で一意である必要がありま す。名前には、アルファベット、数字、アンダースコア( )、およびハイフン( - )を使用できま す。1 文字目をハイフンにすることはできません。

ラベルを指定しない場合、 SnapManager は scope\_type\_date 形式でデフォルトのラベルを作成します。

- 範囲は F でフル・バックアップを示し 'P ではパーシャル・バックアップを示します
- type は、オフライン(コールド)バックアップを示す C 、オンライン(ホット)バックアップを示す H 、または自動バックアップを示す A です(例: P\_A\_20081010060037IST )。

◦ date は、バックアップを作成した年月日、および時刻です。

SnapManager は 24 時間方式のクロックを使用します。

たとえば、 2007 年 1 月 16 日の午後 5 時 45 分 16 分にデータベースをオフラインにしてフルバックアッ プを実行したとします東部標準時、 SnapManager はラベル F\_C\_20070116174516EST を作成します。

• \* -comment string\*

このバックアップに関するコメントを指定します。文字列は一重引用符( ' )で囲みます。

一部のシェルでは、引用符が除去されます。ご使用のシェルに当てはまる場合は、引用符 にバックスラッシュ(\)を含める必要があります。たとえば、「\」と入力する必要があ るかもしれません。これはコメントです。

• \* -verify オプション \*

Oracle の dbv ユーティリティを実行して、バックアップ内のファイルが破損していないかどうかが検証 されます。

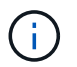

 $\left(\begin{smallmatrix} 1\ 1\end{smallmatrix}\right)$ 

verify オプションを指定した場合、検証処理が完了するまで、バックアップ処理は完了しま せん。

• \* -force オプション \*

データベースが正しい状態でない場合に、状態を強制的に変更します。たとえば、指定したバックアップ のタイプおよびデータベースの状態に基づいて、 SnapManager によってデータベースの状態がオンライ ンからオフラインに変更されることがあります。

- ローカルインスタンスがシャットダウン状態で、少なくとも 1 つのインスタンスが開いている場合 は、 -force オプションを使用してローカルインスタンスを mounted に変更できます。
- インスタンスが開いていない場合は、 -force オプションを使用してローカルインスタンスを open に 変更できます。
- \* \* { -hourly | -daily | -weekly | -monthly | -unlimited } \* を保持できます

バックアップを時間単位、日単位、週単位、月単位、または無制限単位で保持するかどうかを指定しま す。retain オプションを指定しない場合、保持クラスはデフォルトで -hourly に設定されます。バックア ップを無期限に保持するには、 -unlimited オプションを使用します。unlimited オプションを指定すると、 バックアップは保持ポリシーで削除できなくなります。

#### • **-archivelogs**

アーカイブログバックアップの作成を指定します。

• **-backup-dest path1** 、 **[,[path2]**

アーカイブログバックアップのアーカイブログのデスティネーションを指定します。

• **-exclude-dest path1,[,[path2]**

バックアップから除外するアーカイブログの送信先を指定します。

• \*-prunelogs {-all|-until -scnuntil -scnuntil -dateyyyy-md-dd : HH : mm : ss | -before { -months | -days | -weeks | -hours }  $*$ 

バックアップの作成時に指定したオプションに基づいて、アーカイブログデスティネーションからアーカ イブログファイルを削除するかどうかを指定します。all オプションを指定すると、アーカイブログのデス ティネーションからすべてのアーカイブログファイルが削除されます。until SCN オプションを使用する と、指定したシステム変更番号( SCN )までアーカイブログファイルが削除されます。until date オプシ ョンを使用すると、指定した期間が経過するまでアーカイブ・ログ・ファイルが削除されます。before オ プションを指定すると、指定した期間(日、月、週、時間)前のアーカイブログファイルが削除されま す。

• \* -schedule - name schedule name \* と入力します

スケジュールに指定する名前を指定します。

• \* -schedule - comment schedule comment \*

バックアップのスケジュール設定に関するコメントを指定します。

• \* -interval { -hourly | -daily | -weekly | -monthly | -onetimeonly } \* を使用できます

バックアップを作成する間隔を指定します。バックアップのスケジュールは、毎時、毎日、毎週、毎月、 または 1 回のみ設定できます。

#### • **cronstring cron\_string**

cronstring を使用してバックアップのスケジュールを指定します。CronTrigger のインスタンスの構成には cron 式が使用されます。cron 式は、次のサブ式で構成される文字列です。

- 1 は秒を表します。
- 2 は分を表します。
- 3 は時間を表します。
- 4 は 1 か月の 1 日を表します。
- 5 は月を表します。
- 6 は 1 週間のうちの 1 日を表します。
- 7 は年を表します(オプション)。
- \* -start-time yyyy-mm-dd HH : MM \*

スケジュールされた処理の開始時刻を指定します。スケジュールの開始時刻は、 yyyy-mm-dd HH : MM 形式で指定します。

#### • **-runAsUser runAsUser**

バックアップのスケジュール設定時に、スケジュールされたバックアップ処理のユーザ( root ユーザまた は Oracle ユーザ)を変更するように指定します。

• \*-taskspec taskspec \*

バックアップ処理の前処理アクティビティまたは後処理アクティビティに使用できるタスク仕様 XML フ ァイルを指定します。xml ファイルの完全なパスを -taskspec オプションで指定する必要があります

 $\cdot$  \* - Quiet \*

コンソールにエラーメッセージのみを表示します。デフォルトでは、エラーおよび警告メッセージが表示 されます。

• \* -verbose \*

エラー、警告、および情報メッセージがコンソールに表示されます。

# **smo schedule delete** コマンド

このコマンドは、不要になったバックアップスケジュールを削除します。

#### 構文

```
  smo schedule delete
-profile profile name
-schedule-name schedule name
\[-quiet \| -verbose\]
```
### パラメータ

• \* -profile profile\_name \*

バックアップスケジュールを削除するデータベースに関連するプロファイルの名前を指定します。プロフ ァイルには、データベースの識別子およびその他のデータベース情報が含まれています。

• \* -schedule - name schedule\_name \* と入力します

バックアップスケジュールの作成時に指定したスケジュール名を指定します。

# **smo schedule list** コマンド

このコマンドは、プロファイルに関連付けられているスケジュール済み処理をリスト表 示します。

#### 構文

```
  smo schedule list
-profile profile name
\[-quiet \| -verbose\]
```
### パラメータ

• \* -profile profile\_name \*

データベースに関連するプロファイルの名前を指定します。このプロファイルを使用すると、スケジュー ル済み処理のリストを表示できます。プロファイルには、データベースの識別子およびその他のデータベ ース情報が含まれています。

### **smo schedule resume** コマンド

このコマンドは、中断したバックアップスケジュールを再開します。

#### 構文

```
  smo schedule resume
-profile profile name
-schedule-name schedule name
\[-quiet \| -verbose\]
```
### パラメータ

• \* -profile profile\_name \*

中断したバックアップのスケジュールを再開するデータベースに関連するプロファイルの名前を指定しま す。プロファイルには、データベースの識別子およびその他のデータベース情報が含まれています。

• \* -schedule - name schedule\_name \* と入力します

バックアップスケジュールの作成時に指定したスケジュール名を指定します。

# **smo schedule suspend** コマンド

このコマンドは、バックアップスケジュールが再開されるまでバックアップスケジュー ルを一時停止します。

#### 構文

```
  smo schedule suspend
-profile profile name
-schedule-name schedule name
\[-quiet \| -verbose\]
```
### パラメータ

• \* -profile profile\_name \*

バックアップスケジュールを一時停止するデータベースに関連するプロファイルの名前を指定します。プ ロファイルには、データベースの識別子およびその他のデータベース情報が含まれています。

• \* -schedule - name schedule name \* と入力します

バックアップスケジュールの作成時に指定したスケジュール名を指定します。

### **smo schedule update** コマンド

このコマンドは、バックアップのスケジュールを更新します。

#### 構文

```
  smo schedule update
-profile profile_name
-schedule-name schedule name
\[-schedule-comment schedule_comment\]
-interval \{-hourly \| -daily \| -weekly \| -monthly \| -onetimeonly\}
-cronstring cron string
-start-time \{start time <yyyy-MM-dd HH:mm\>\}
-runasuser runasuser
\[-taskspec taskspec\]
-force
\[-quiet \| -verbose\]
```
### パラメータ

• \* -profile profile\_name \*

バックアップをスケジュールするデータベースに関連するプロファイルの名前を指定します。プロファイ ルには、データベースの識別子およびその他のデータベース情報が含まれています。

• \* -schedule - name schedule name \* と入力します

スケジュールに指定する名前を指定します。

• \* -schedule - comment schedule\_comment \*

バックアップのスケジュール設定に関するコメントを指定します。

• \* -interval { -hourly | -daily | -weekly | -monthly | -onetimeonly } \* を使用できます

バックアップを作成する間隔を示します。バックアップのスケジュールは、毎時、毎日、毎週、毎月、ま たは 1 回だけ設定できます。

#### • **cronstring cron\_string**

cronstring を使用してバックアップをスケジュールするように指定します。CronTrigger のインスタンスの 構成には cron 式が使用されます。cron 式は、実際には 7 つのサブ式で構成される文字列です。

- 1 は秒を表します
- 2 は分を表します
- 3 は時間を表します
- 4 は 1 か月の 1 日を表します

◦ 5 は月を表します

- 6 は 1 週間のうちの 1 日を表します
- 7 は年を表します(オプション)。

• \* -start-time yyyy-mm-dd HH : MM \*

スケジュール処理の開始時刻を指定します。スケジュールの開始時刻は、 yyyy-mm-dd HH : MM の形式 で指定します。

• **-runAsUser runAsUser**

バックアップのスケジュール設定時にスケジュールされたバックアップ処理のユーザを変更するように指 定します。

• \*-taskspec taskspec \*

バックアップ処理の前処理または後処理に使用できるタスク仕様 XML ファイルを指定します。XML ファ イルの完全なパスを指定する必要があります。このパスには -taskspec オプションがあります。

### **smo storage list** コマンド

特定のプロファイルに関連付けられているストレージ・システムのリストを表示するに は、 storage list コマンドを実行します。

#### 構文

```
  smo storage list
-profile profile
```
### パラメータ

• \* -profile profile \*

プロファイルの名前を指定します。名前は 30 文字以内で指定し、ホスト内で一意である必要がありま す。

#### 例

次の例は、プロファイル mjullian に関連付けられているストレージシステムを表示します。

smo storage list -profile mjullian

```
Sample Output:
Storage Controllers
--------------------
FAS3020-RTP07OLD
```
### **smo storage rename** コマンド

このコマンドは、ストレージシステムの名前または IP アドレスを更新します。

構文

```
  smo storage rename
-profile profile
-oldname old storage name
-newname new storage name
\[-quiet \| -verbose\]
```
パラメータ

• \* -profile profile \*

プロファイルの名前を指定します。この名前には 30 文字まで使用でき、ホスト内で一意である必要があ ります。

• \* -oldname old storage name \*

ストレージシステムの名前を変更する前の、ストレージシステムの IP アドレスまたは名前を指定しま す。smo storage list コマンドを実行したときに表示されるストレージ・システムの IP アドレスまたは名 前を入力する必要があります。

• \* - newname new storage name \*

ストレージシステムの名前を変更したあとの、ストレージシステムの IP アドレスまたは名前を示しま す。

 $• * -$  Quiet  $*$ 

コンソールにエラーメッセージのみを表示します。デフォルトでは、エラーおよび警告メッセージが表示 されます。

• \* -verbose \*

エラー、警告、および情報メッセージがコンソールに表示されます。

次に、 smo storage rename コマンドを使用してストレージ・システムの名前を変更する例を示します。

smo storage rename -profile mjullian -oldname lech -newname hudson -verbose

# **smo system dump** コマンド

システムダンプコマンドを実行して ' サーバ環境に関する診断情報を含む JAR ファイル を作成できます

#### 構文

```
  smo system dump
\[-quiet \| -verbose\]
```
パラメータ

 $\cdot$   $*$  - Quiet  $*$ 

コンソールにエラーメッセージのみを表示します。デフォルトでは、エラーおよび警告メッセージが表示 されます。

• \* -verbose \*

エラー、警告、および情報メッセージがコンソールに表示されます。

#### **system dump** コマンドの例

次に、 smo system dump コマンドを使用して JAR ファイルを作成する例を示します。

```
smo system dump
Path: C:\\userhomedirectory\\netapp\\smo\\3.3.0\\smo_dump_hostname.jar
```
### **smo system verify** コマンド

このコマンドを使用すると、 SnapManager の実行に必要な環境のすべてのコンポーネ ントが正しく設定されているかどうかを確認できます。

構文

```
  smo system verify
\[-quiet \| -verbose\]
```
#### パラメータ

 $• * -$  Quiet  $*$ 

コンソールにエラーメッセージのみを表示します。デフォルトでは、エラーおよび警告メッセージが表示 されます。

• \* -verbose \*

エラー、警告、および情報メッセージがコンソールに表示されます。

### **system verify** コマンドの例

次に、 smo system verify コマンドの使用例を示します。

```
smo system verify
SMO-13505 [INFO ]: Snapdrive verify passed.
SMO-13037 [INFO ]: Successfully completed operation: System Verify
SMO-13049 [INFO ]: Elapsed Time: 0:00:00.559
Operation Id [N4f4e910004b36cfecee74c710de02e44] succeeded.
```
### **smo version** コマンド

version コマンドを実行すると、ローカル・ホストで稼働している SnapManager のバー ジョンを確認できます。

#### 構文

```
  smo version
\[-quiet \| -verbose\]
```
#### パラメータ

 $\cdot$  \* - Quiet \*

コンソールにエラーメッセージのみを表示します。デフォルトでは、エラーおよび警告メッセージが表示 されます。

• \* -verbose \*

各プロファイルのビルドの日付と内容を表示します。エラー、警告、および情報メッセージもコンソール

に表示されます。

### **version** コマンドの例

次の例は、 SnapManager のバージョンを表示します。

smo version SnapManager for Oracle Version: 3.3.1 Copyright © 2023 NetApp, Inc. All Rights Reserved. Printed in the U.S.このドキュメントは著作権によって保 護されています。著作権所有者の書面による事前承諾がある場合を除き、画像媒体、電子媒体、および写真複 写、記録媒体、テープ媒体、電子検索システムへの組み込みを含む機械媒体など、いかなる形式および方法に よる複製も禁止します。

ネットアップの著作物から派生したソフトウェアは、次に示す使用許諾条項および免責条項の対象となりま す。

このソフトウェアは、ネットアップによって「現状のまま」提供されています。ネットアップは明示的な保 証、または商品性および特定目的に対する適合性の暗示的保証を含み、かつこれに限定されないいかなる暗示 的な保証も行いません。ネットアップは、代替品または代替サービスの調達、使用不能、データ損失、利益損 失、業務中断を含み、かつこれに限定されない、このソフトウェアの使用により生じたすべての直接的損害、 間接的損害、偶発的損害、特別損害、懲罰的損害、必然的損害の発生に対して、損失の発生の可能性が通知さ れていたとしても、その発生理由、根拠とする責任論、契約の有無、厳格責任、不法行為(過失またはそうで ない場合を含む)にかかわらず、一切の責任を負いません。

ネットアップは、ここに記載されているすべての製品に対する変更を随時、予告なく行う権利を保有します。 ネットアップによる明示的な書面による合意がある場合を除き、ここに記載されている製品の使用により生じ る責任および義務に対して、ネットアップは責任を負いません。この製品の使用または購入は、ネットアップ の特許権、商標権、または他の知的所有権に基づくライセンスの供与とはみなされません。

このマニュアルに記載されている製品は、1つ以上の米国特許、その他の国の特許、および出願中の特許によ って保護されている場合があります。

権利の制限について:政府による使用、複製、開示は、DFARS 252.227-7013(2014年2月)およびFAR 5252.227-19(2007年12月)のRights in Technical Data -Noncommercial Items(技術データ - 非商用品目に関 する諸権利)条項の(b)(3)項、に規定された制限が適用されます。

本書に含まれるデータは商用製品および / または商用サービス(FAR 2.101の定義に基づく)に関係し、デー タの所有権はNetApp, Inc.にあります。本契約に基づき提供されるすべてのネットアップの技術データおよび コンピュータ ソフトウェアは、商用目的であり、私費のみで開発されたものです。米国政府は本データに対 し、非独占的かつ移転およびサブライセンス不可で、全世界を対象とする取り消し不能の制限付き使用権を有 し、本データの提供の根拠となった米国政府契約に関連し、当該契約の裏付けとする場合にのみ本データを使 用できます。前述の場合を除き、NetApp, Inc.の書面による許可を事前に得ることなく、本データを使用、開 示、転載、改変するほか、上演または展示することはできません。国防総省にかかる米国政府のデータ使用権 については、DFARS 252.227-7015(b)項(2014年2月)で定められた権利のみが認められます。

#### 商標に関する情報

NetApp、NetAppのロゴ、<http://www.netapp.com/TM>に記載されているマークは、NetApp, Inc.の商標です。そ の他の会社名と製品名は、それを所有する各社の商標である場合があります。